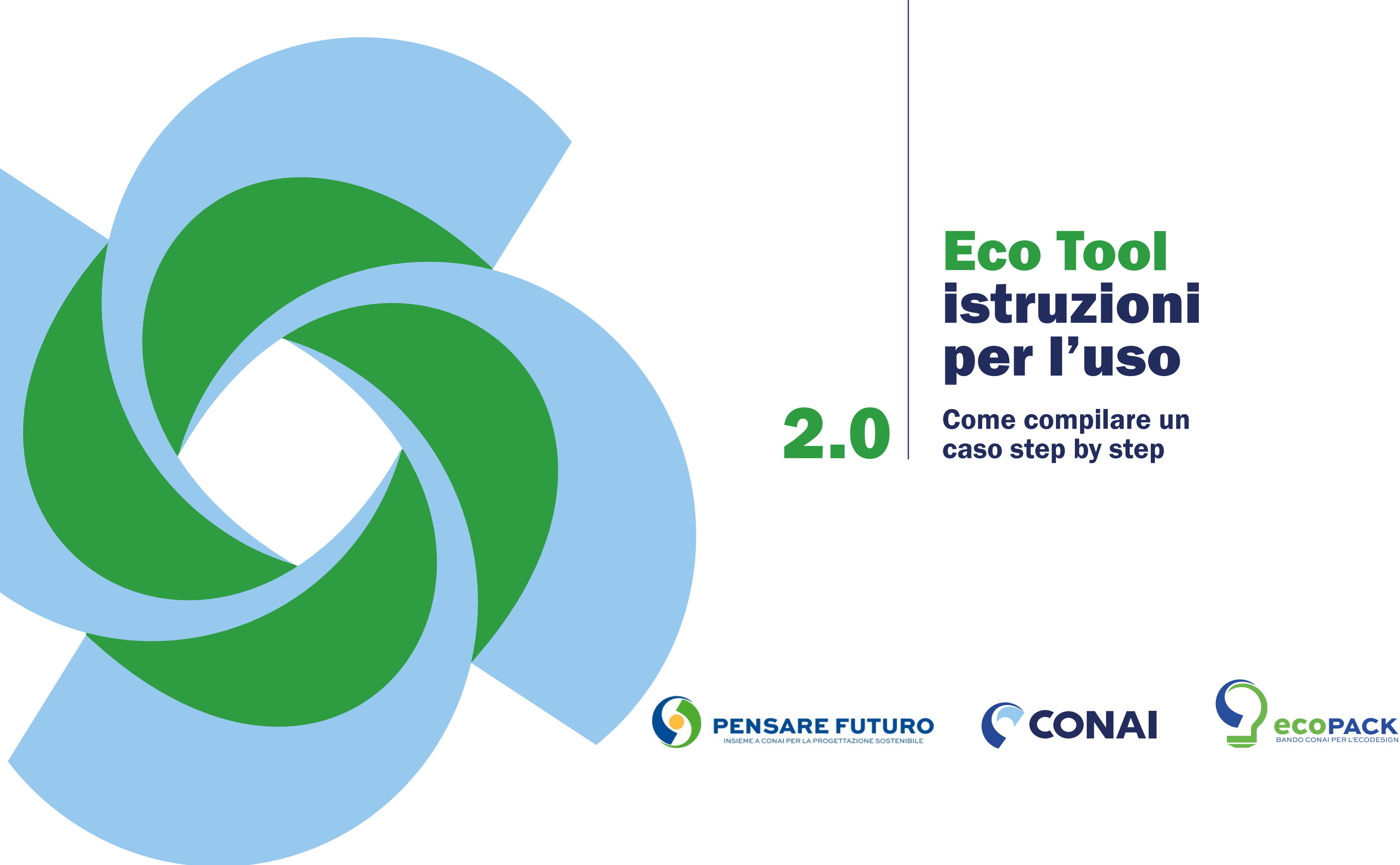

### Introduzione alla compilazione

L'"Eco Tool CONAI" (o semplicemente "Eco Tool") è una piattaforma web a supporto delle aziende consorziate che vogliono valutare l'efficienza ambientale (eco-efficienza) dei propri imballaggi attraverso un confronto, in termini di impatto ambientale, tra l'imballaggio PRIMA e DOPO un intervento di prevenzione adottato in chiave di eco-design.

Nel dettaglio, l'Eco Tool CONAI calcola, attraverso un'analisi LCA spedita (LCA, Life Cycle Assessment o analisi del ciclo di vita ambientale del prodotto/processo), gli effetti delle azioni di prevenzione attuate dalle aziende sui propri imballaggi in termini di emissioni di gas serra, di consumi energetici, di consumi di acqua e di materia prima seconda generabile sintetizzati nella differenza percentuale tra l'impatto PRIMA e DOPO per ciascun indicatore indagato.

Lo strumento Eco Tool è uno strumento di calcolo a scopo LCA pensato per essere facilmente utilizzabile grazie alle poche informazioni di uso corrente richieste, quali il formato e la tipologia dell'imballaggio, i materiali impiegati ed il loro peso, e all'interfaccia intuitiva e guidata del questionario (o "form on-line").

L'Eco Tool possiede al proprio interno una banca dati particolarmente ricca per tipologie di imballaggio, materiali e processi produttivi e viene utilizzato nelle valutazioni legate al "BANDO CONAI PER L'ECODESIGN DEGLI IMBALLAGGI NELL'ECONOMIA CIRCOLARE" (o "Bando"), iniziativa che rientra nel progetto "Pensare Futuro", per valutare i sistemi di imballaggio più sostenibili.

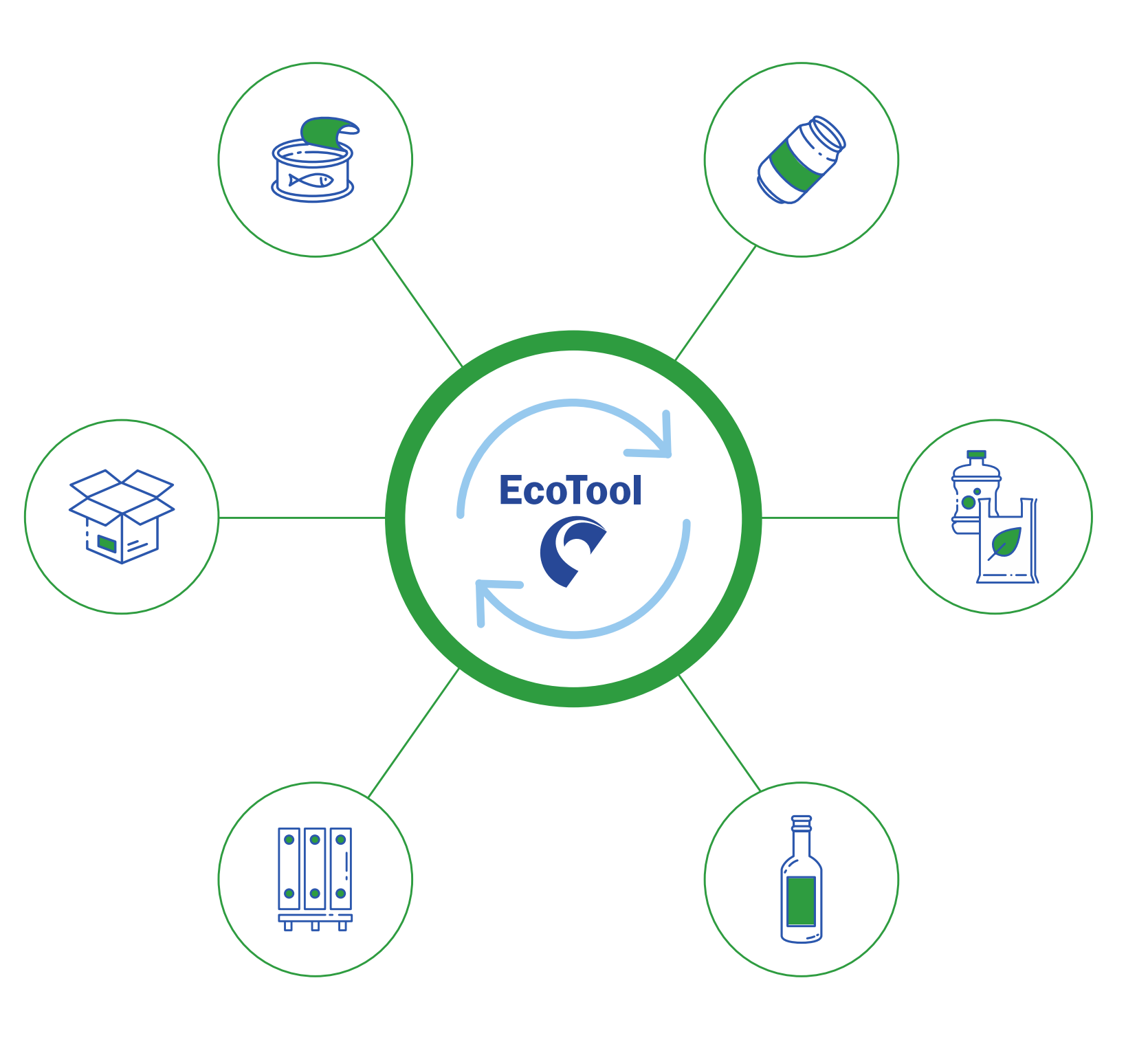

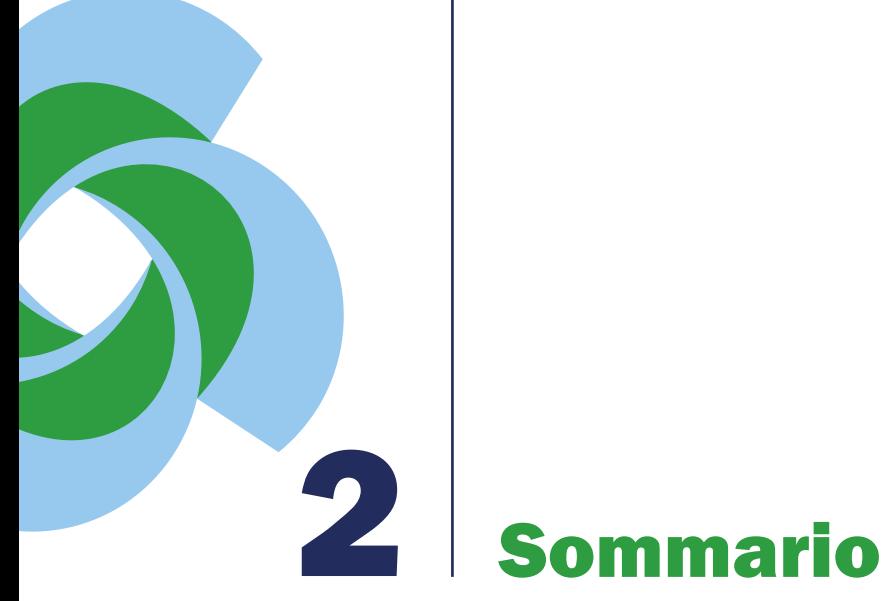

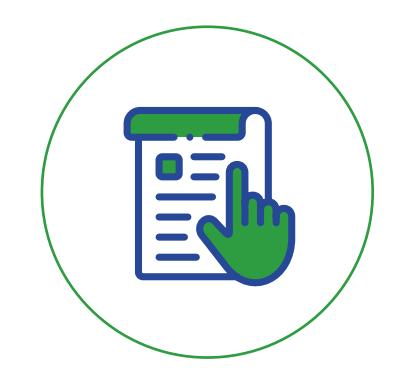

Prima di iniziare pag. 04

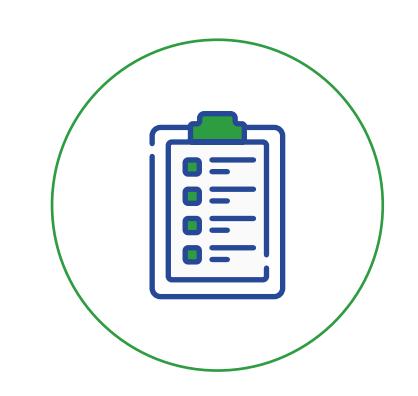

Dati del prodotto e dell'imballaggio pag. 06

Imballaggio prima pag. 09

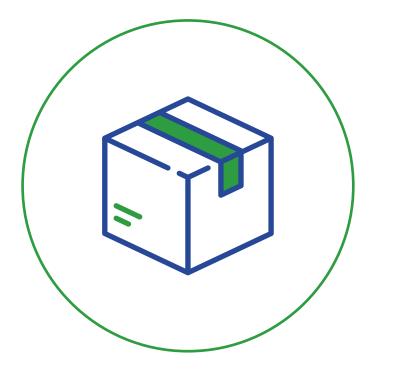

Imballaggio dopo pag. 15

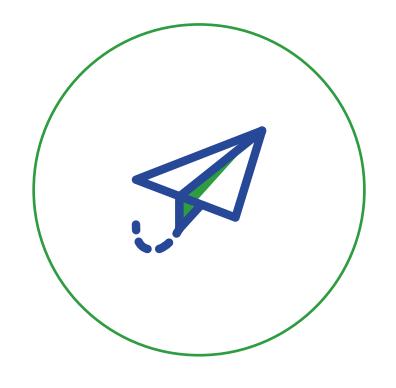

Riepilogo e invio pag. 16

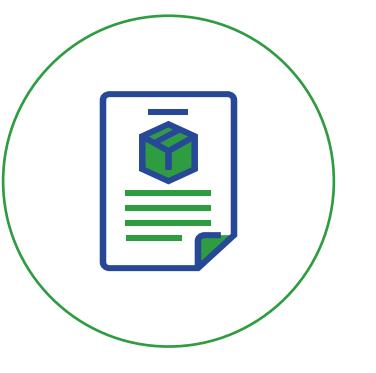

Descrizione imballaggio e intervento di ecodesign pag. 08

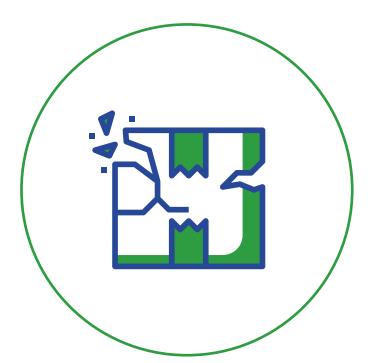

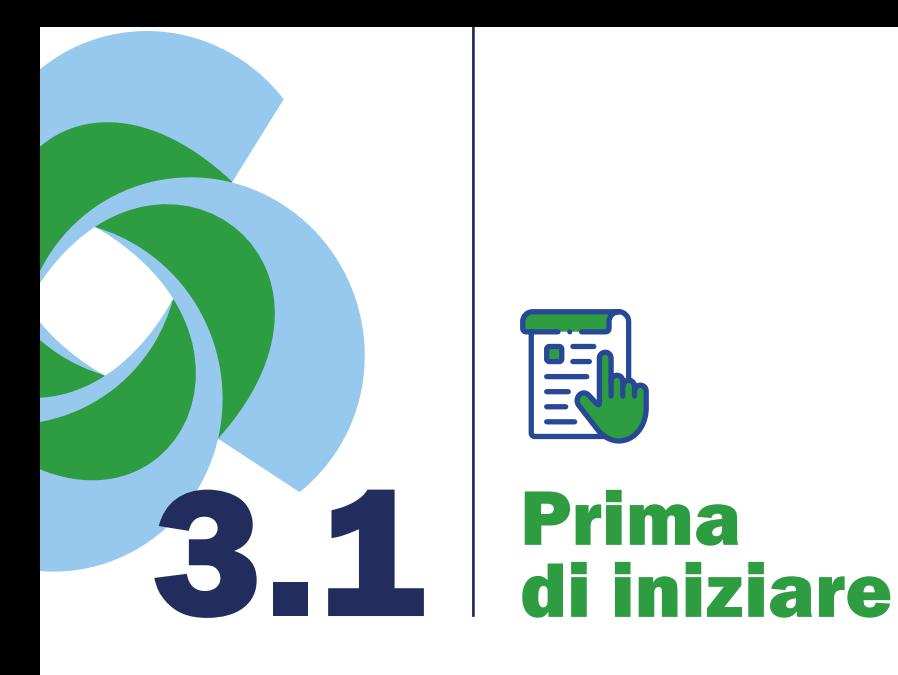

### SALVA E TORNA INDIETRO/SALVA E PROSEGUI:

per muoversi all'interno del questionario si possono utilizzare le frecce situate al fondo della pagina. Ogni freccia porta a un salvataggio automatico del caso. Prima di muoversi da una scheda all'altra saranno richiesti i dati fondamentali per la compilazione del questionario.

Qualora mancassero dei dati, le celle da compilare verranno evidenziate in rosso.

### SALVA E CHIUDI:

dopo aver salvato vi riporta nell'area personale.

### ESCI:

si chiude il questionario senza salvare.

### INVIA AL CONAI:

il caso viene inviato al CONAI, prima di cliccare questo tasto assicurarsi di aver compilato ogni sezione.

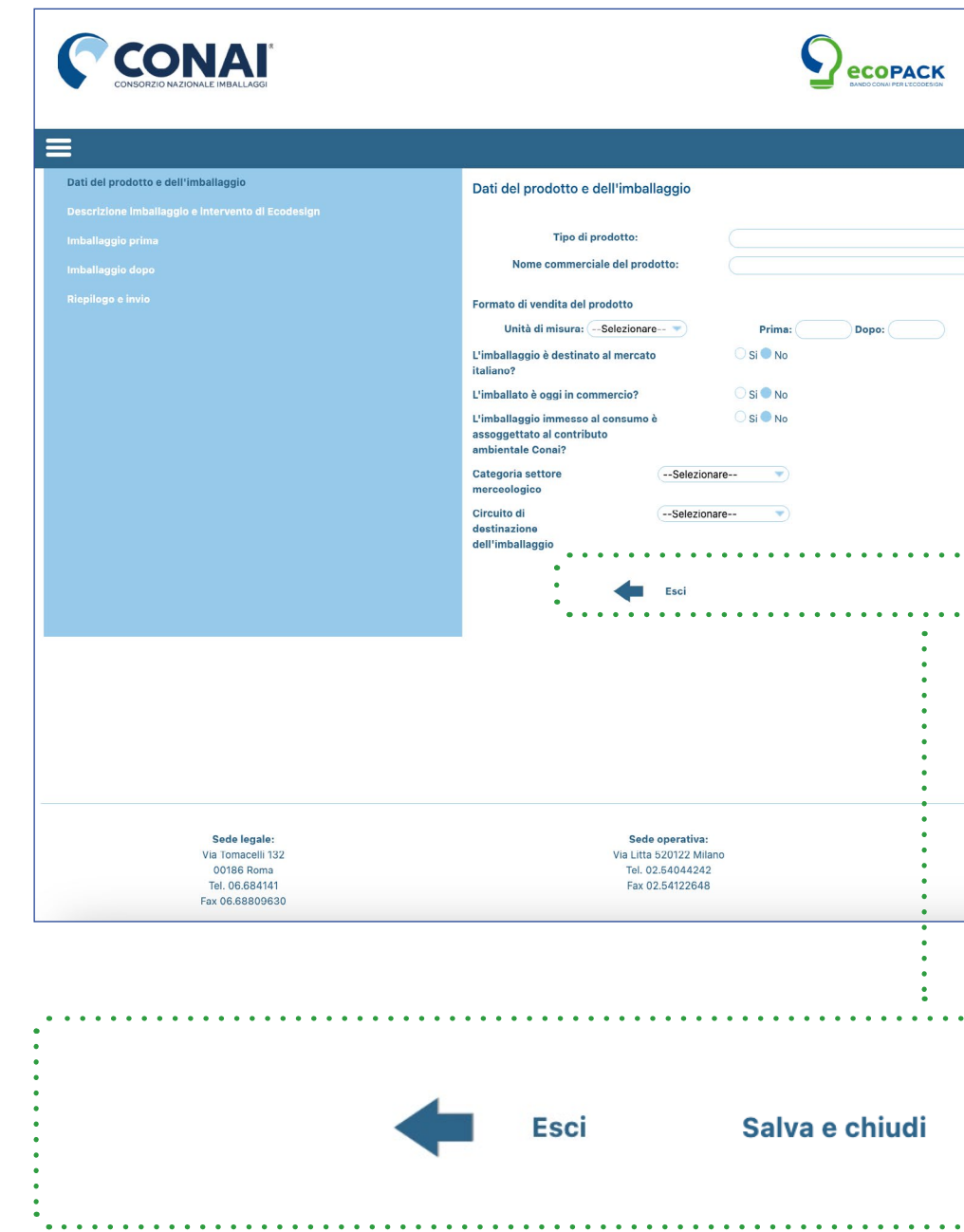

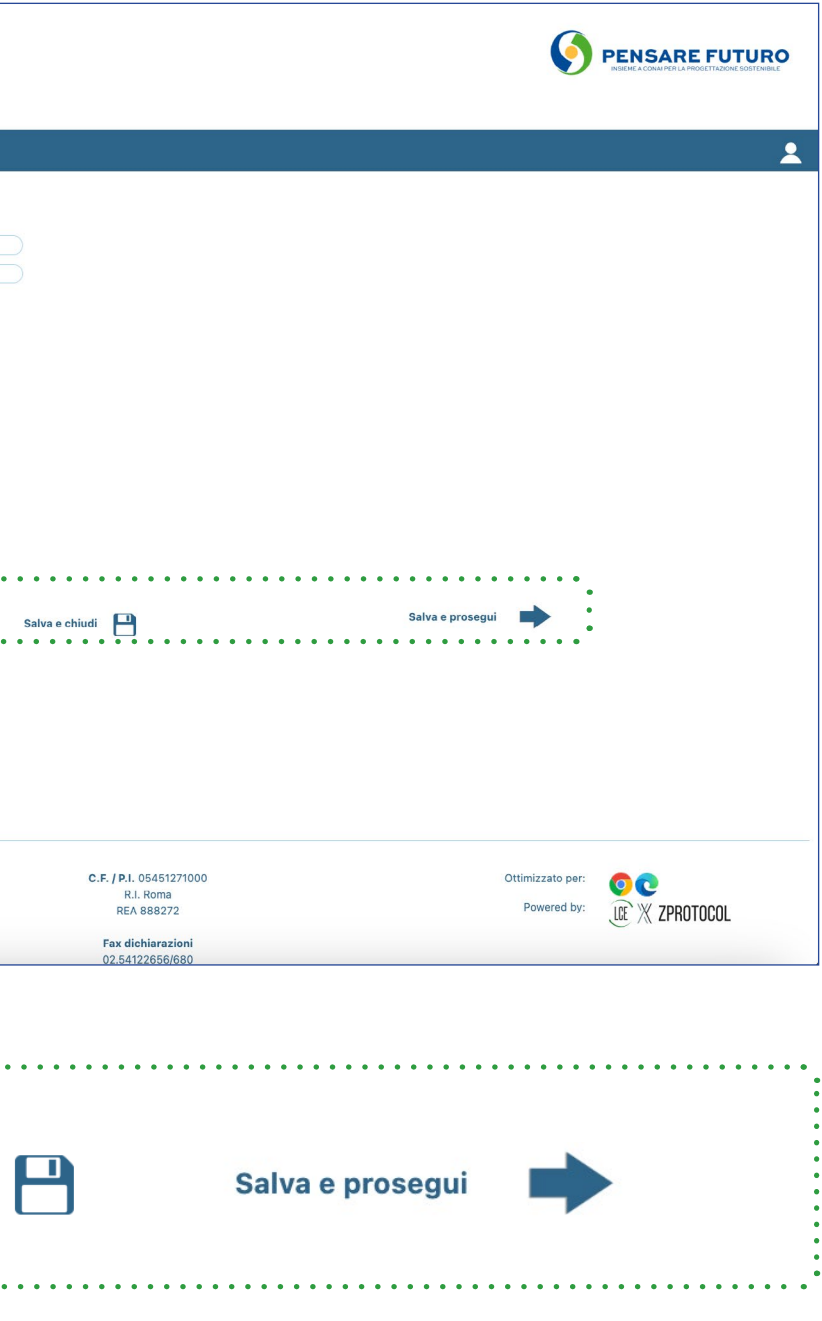

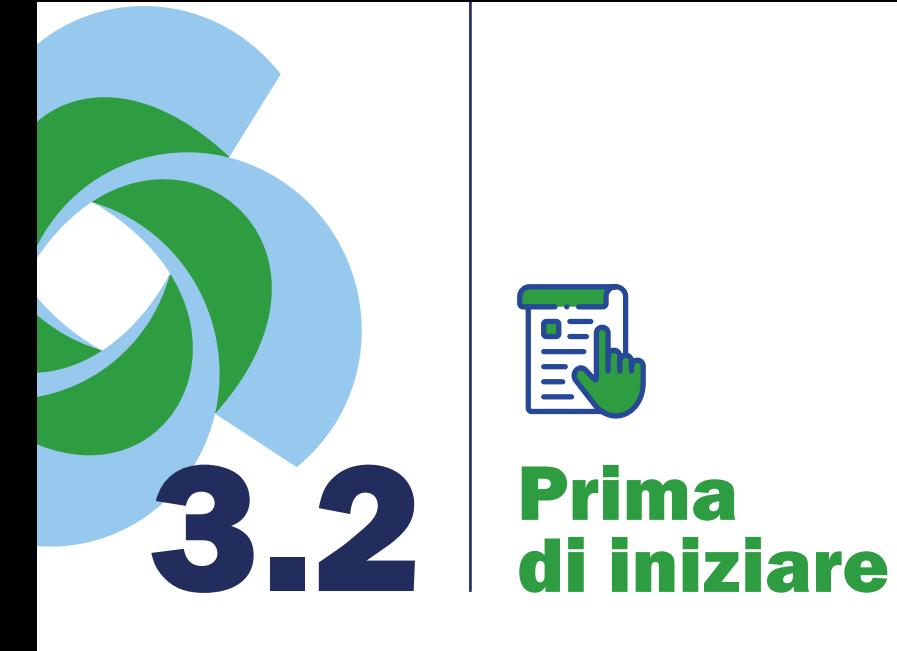

### Dove trovare i casi?

I casi salvati ma non ancora inviati potranno essere trovati all'interno della sezione "**I miei casi in bozza**". All'interno di questa sezione si possono creare cartelle, spostare i casi da una cartella all'altra e cancellarli definitivamente dal vostro archivio (non esiste un cestino).

I casi inviati al CONAI saranno invece salvati nella sezione "I miei casi inviati". Anche in questa sezione sarà possibile creare nuove cartelle e spostare i casi. NON sarà tuttavia consentito cancellare i casi.

Ogni qual volta un caso vada modificato basterà cliccare su "Copia e modifica confronto" per accedere al caso e modificarlo.

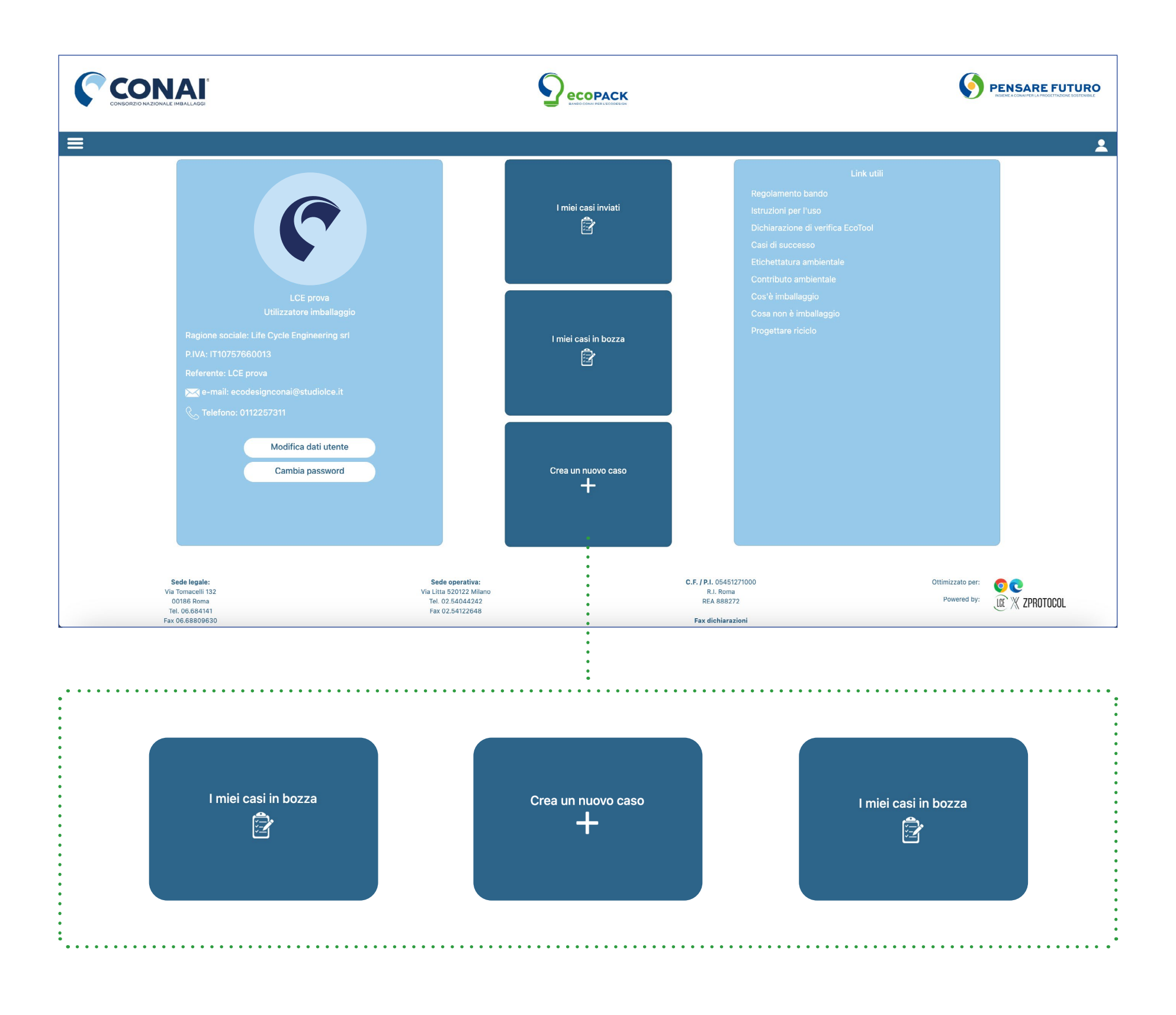

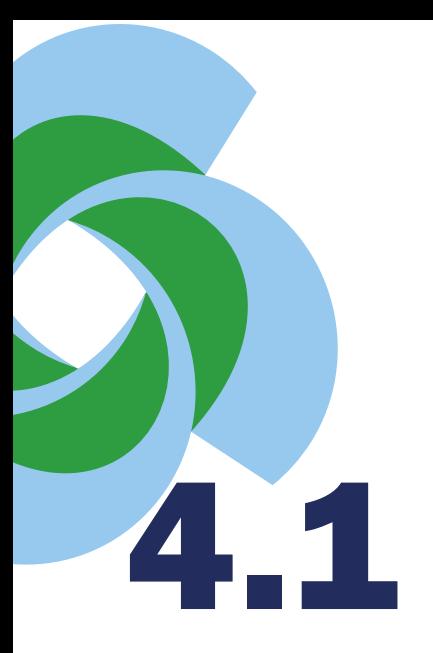

### 4.1 Dati del prodotto e dell'imballaggio

 $\frac{1}{10}$ 

 $\bullet =$ 

Una volta creato un nuovo caso, si apre una pagina di anagrafica per identificare l'imballaggio oggetto dell'analisi.

Inizialmente viene richiesto l'identificativo del prodotto<br>(Tipo di prodotto e Nome commerciale del prodotto) che può variare in base alla tipologia di utente che compila il questionario:

- Utilizzatore dell'imballaggio: si prega di dichiarare il nome del prodotto CONTENUTO nell'imballaggio su cui è stata fatta un'azione di miglioramento. Ad esempio: latte scremato, biscotti al limone…
- Produttore dell'imballaggio: si prega di dichiarare il nome con cui viene identificato l'imballaggio PRODOTTO su cui è stato effettuato un miglioramento.

Al fondo della pagina, per completare l'inquadramento, viene richiesto un dettaglio del settore merceologico e del circuito a cui è destinato l'imballaggio («Domestico» o »Commercio e industria»).

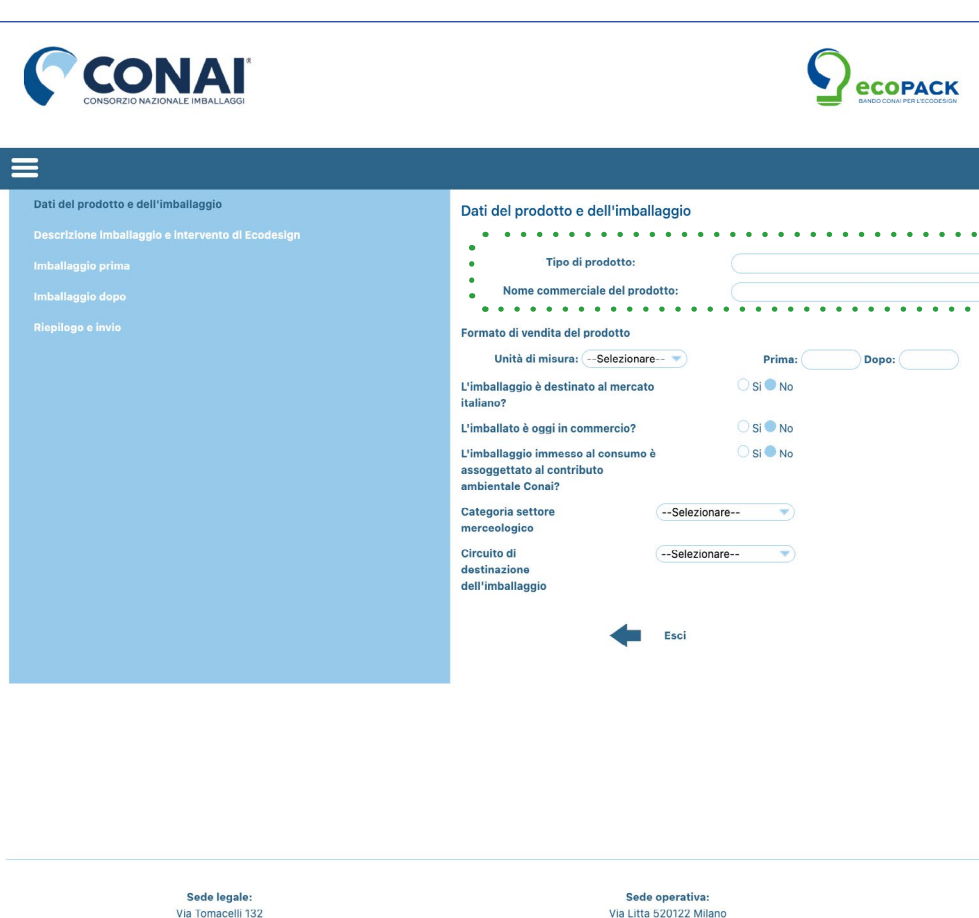

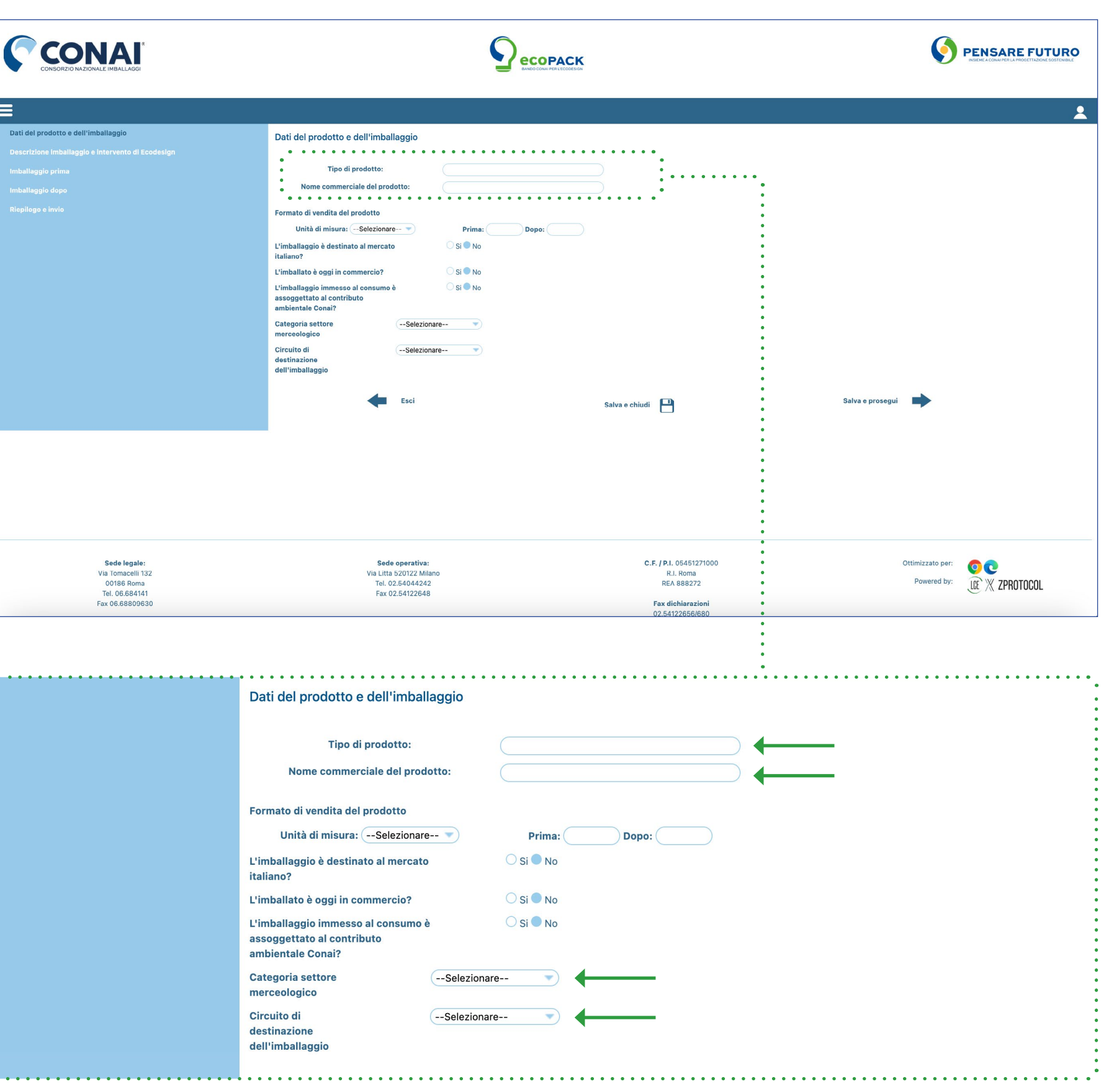

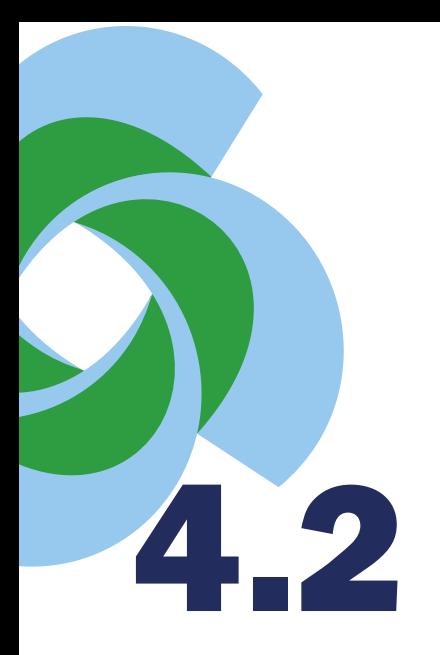

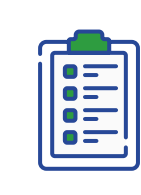

# 4.2 Dati del prodotto e dell'imballaggio

A questo punto si dovrà specificare il FORMATO dell'imballaggio o del prodotto. • Quanto liquido contiene il cartone del latte? • Quanti grammi di biscotti sono presenti in un

- 
- sacchetto?
- Quanti lavaggi garantisce questo detersivo?

Questi numeri vanno dunque specificati:

- In che unità di misura misuriamo la capacità del nostro imballaggio?
- La capacità dell'imballaggio è cambiata rispetto alla situazione prima dell'intervento di ecodesign?

### Per maggiori dettagli si prega di consultare I CASI ESEMPIO.

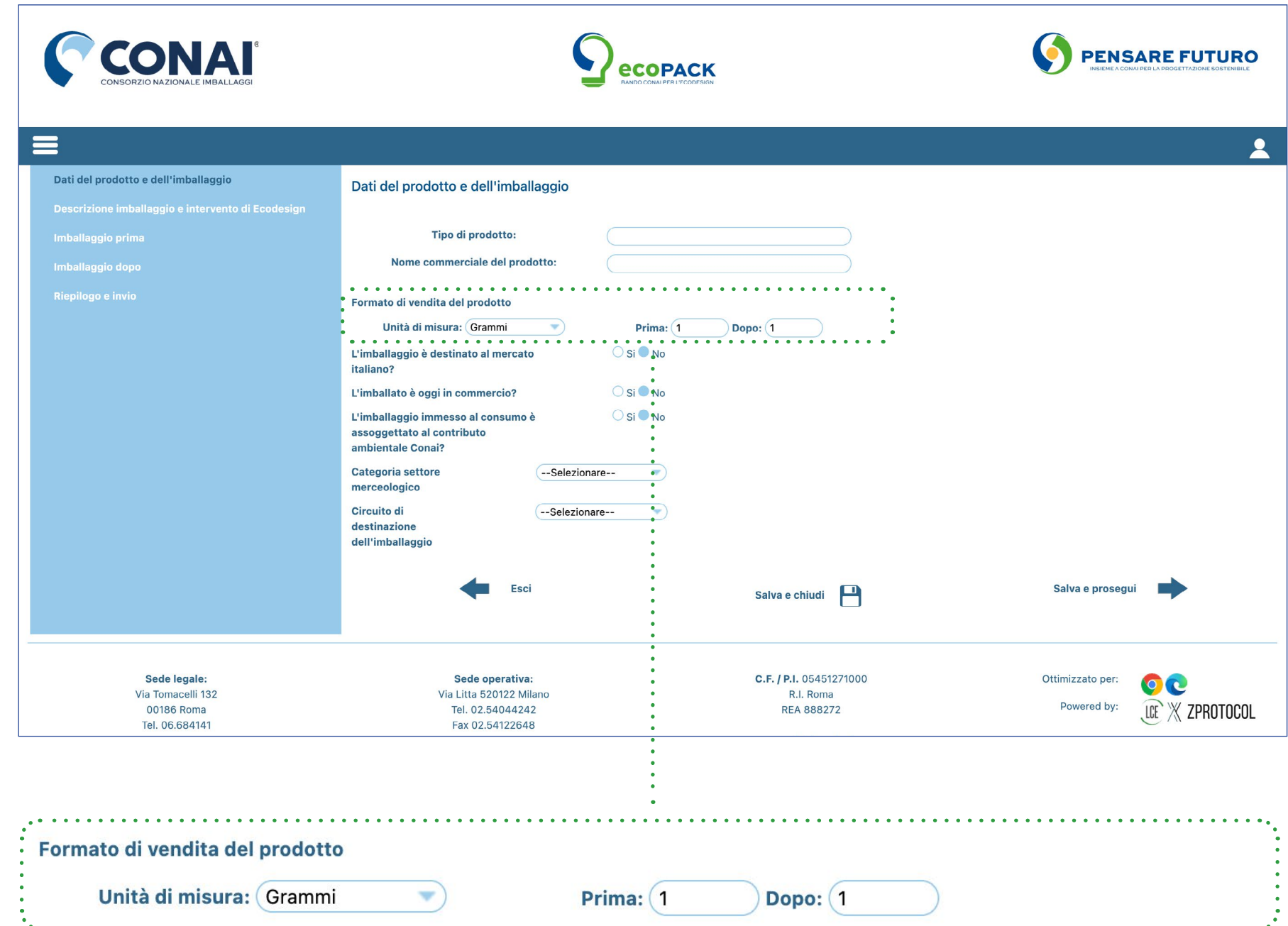

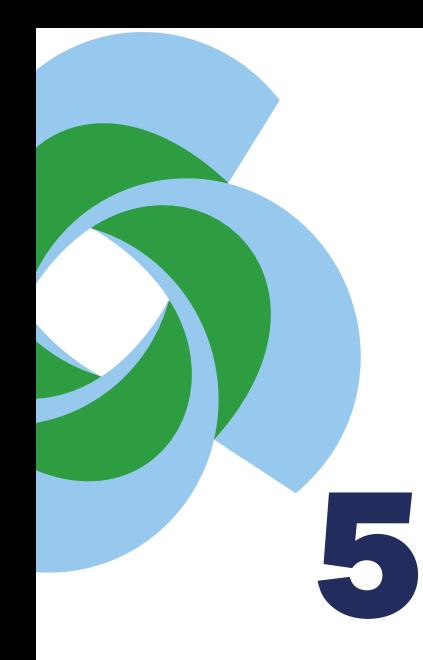

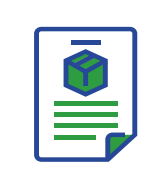

### Descrizione dell'imballaggio e intervento ecodesign

In questa sezione viene richiesto una sintetica descrizione rispetto al:

- tipo di prodotto contenuto all'interno dell'imballaggio oggetto di valutazione: che cos'è? A quale circuito è destinato?
- tipo di imballaggio trattato: che cos'è? Da quanti elementi è formato? Da quali materiali è composto?
- tipo di intervento effettuato: qual è l'obiettivo dell'intervento? Quale intervento è stato adottato? Si è modificata una miscela? Si è ridotto il peso di un componente?

Si prega di esplicitare tutte le informazioni utili a comprendere l'intervento effettuato e valorizzarlo al meglio.

Al fondo viene chiesta una conferma dell'anno in cui il nuovo imballaggio è stato immesso sul mercato per la PRIMA volta. Nel caso in cui si volesse presentare l'intervento congiuntamente ad un'azienda partner (cliente o fornitore), si prega di scrivere le credenziali del Partner e un riferimento aziendale .

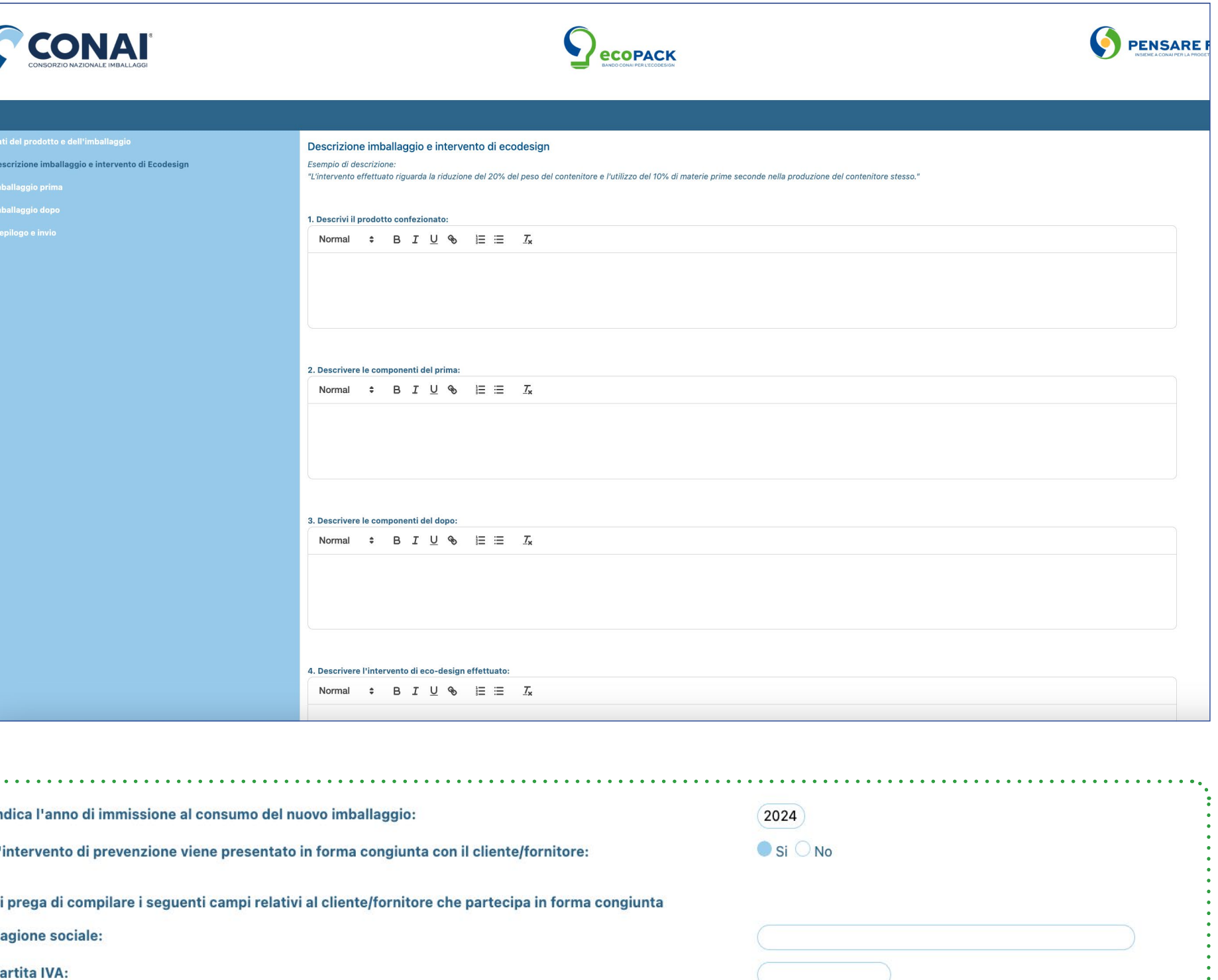

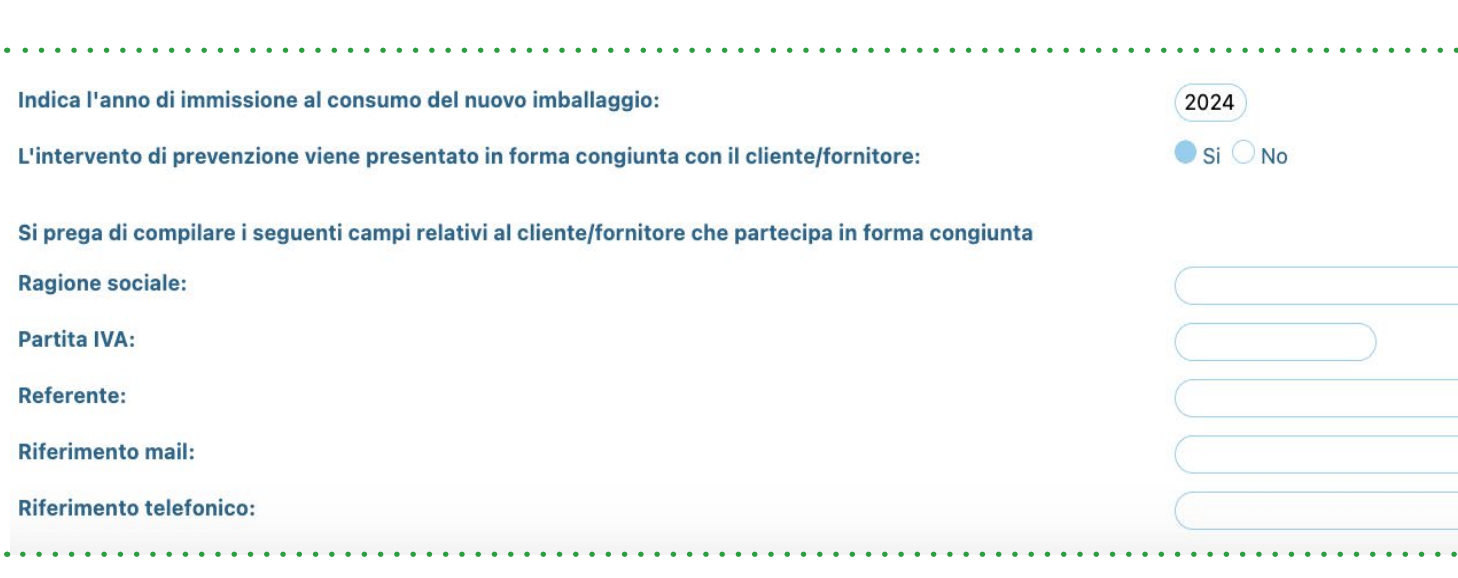

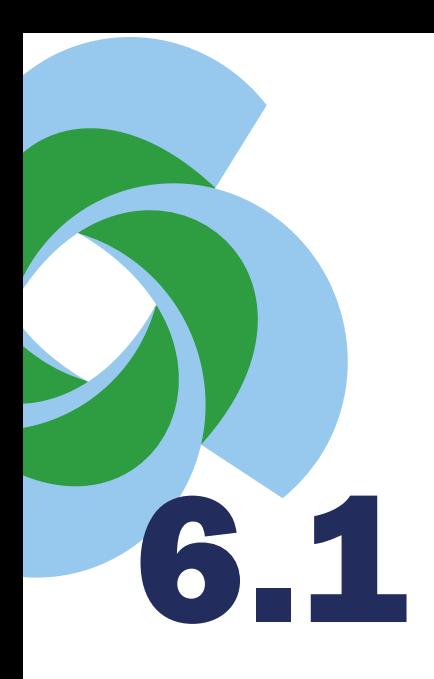

# 6.1 Imballaggio prima

Su che tipo di imballaggio si è effettuato il miglioramento: imballaggio primario o secondario/ terziario?

Una volta individuata la sezione giusta da compilare si prega di inserire componente per componente, tutte le parti che costituivano l'imballaggio prima dell'intervento.

La compilazione del componente prosegue con domande progressive utili a comprendere la sua composizione:

- 1. A che famiglia di materiale appartiene?
- 2. Di che materiale specifico è costituito?
- 3. Di che tipo di componente si tratta?
- 4. Quanto pesa il componente per il formato dichiarato?
- 5. Vi è una percentuale di materiale riciclato?
- 6. Qual è il processo di produzione?
- 7. L'intervento di ecodesign ha portato a un'ottimizzazione dei processi produttivi di questo componente?
- 8. L'intervento di ecodesign ha portato a una riduzione degli scarti di questo materiale?
- 9. Questo componente contempla il riutilizzo o è una soluzione usa e getta?
- 10. Info sul fine vita se presenti.

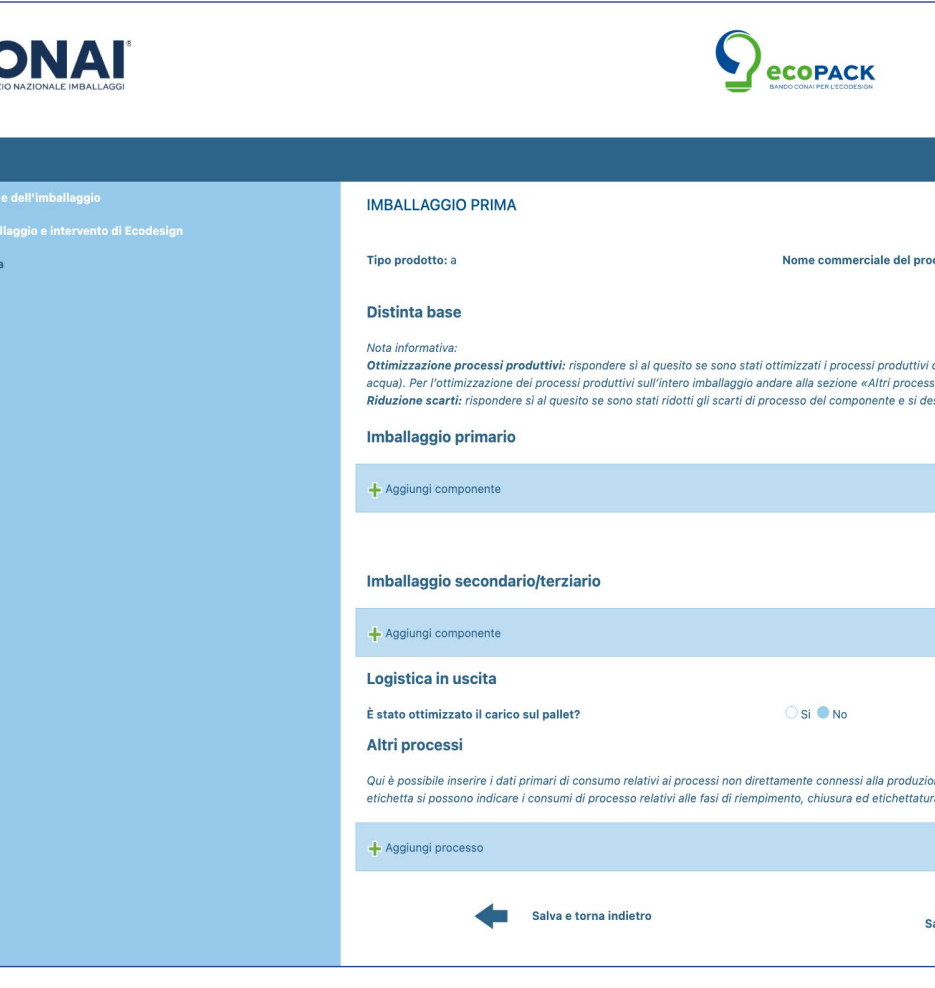

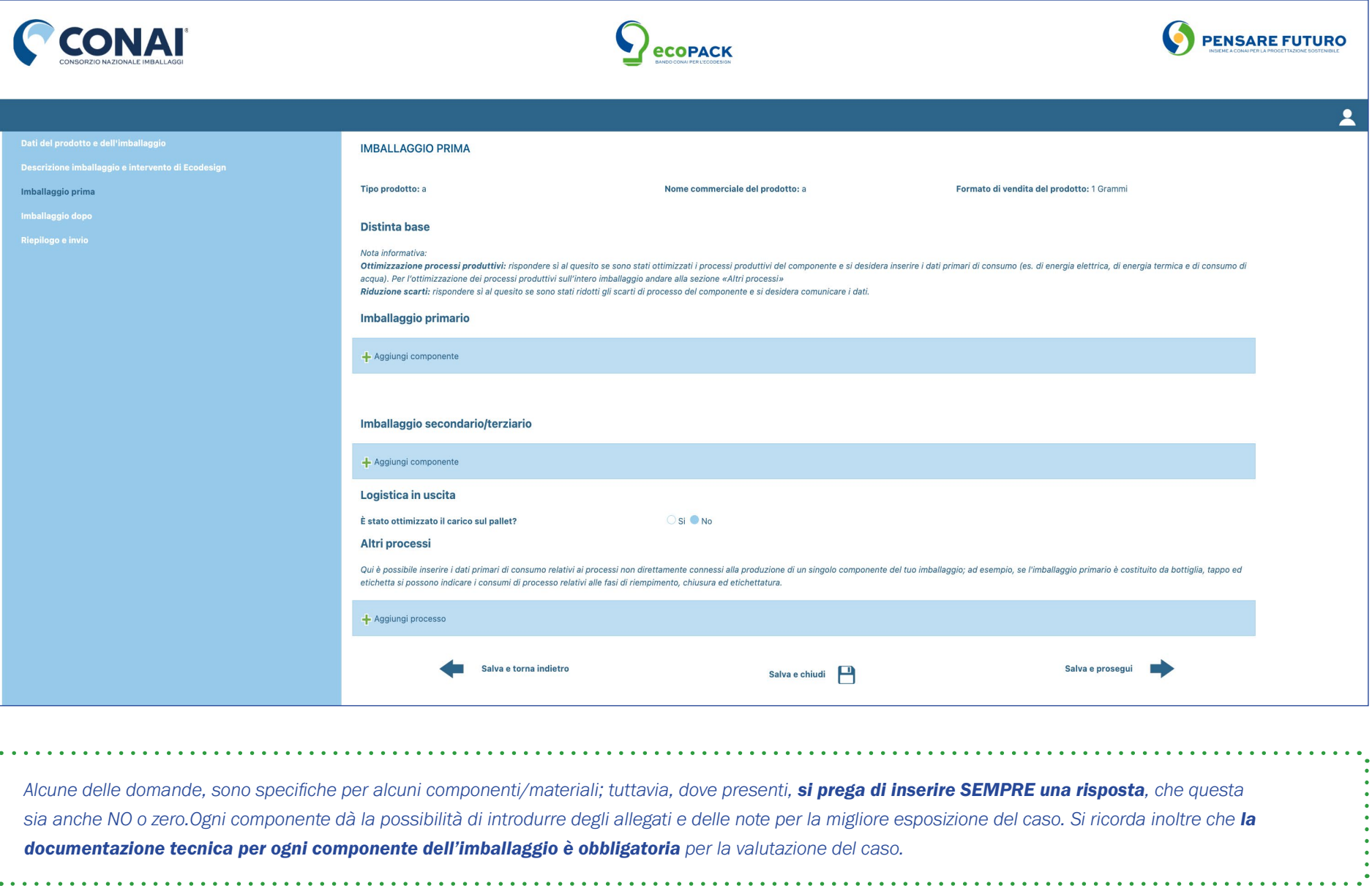

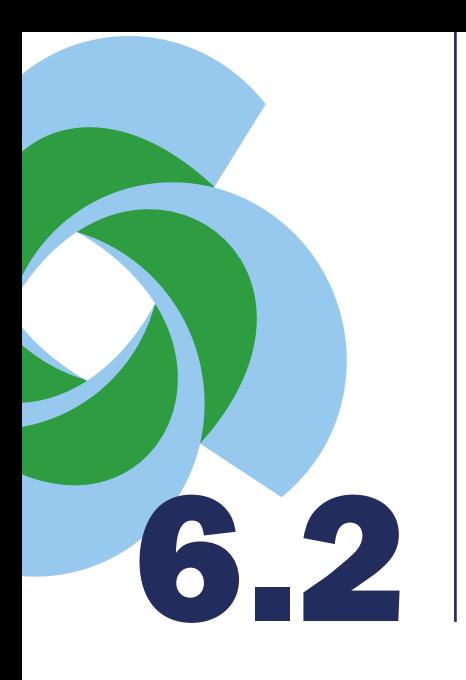

### Ottimizzazione processi produttivi?

La domanda fa riferimento a un possibile efficientamento del processo di trasformazione del semilavorato a imballaggio. Questo può essere dovuto a un cambio di macchinario o alla semplificazione di qualche passaggio operativo.

Qualora alcuni consumi non fossero presenti all'interno del processo analizzato, si prega di dichiarare il valore 0 «zero».

Se si risponde sì a questa domanda, si prega di compilare le seguenti informazioni aggiuntive .

Per il processo produttivo scelto dovrà essere specificato il consumo energetico per la produzione di un componente prima dell'intervento, il consumo di energia termica ed eventuale utilizzo di acqua .

Sarà altrettanto necessario aggiungere questa voce anche nella pagina di imballaggio DOPO l'intervento, per favorire un confronto e stabilire la bontà dell'intervento.

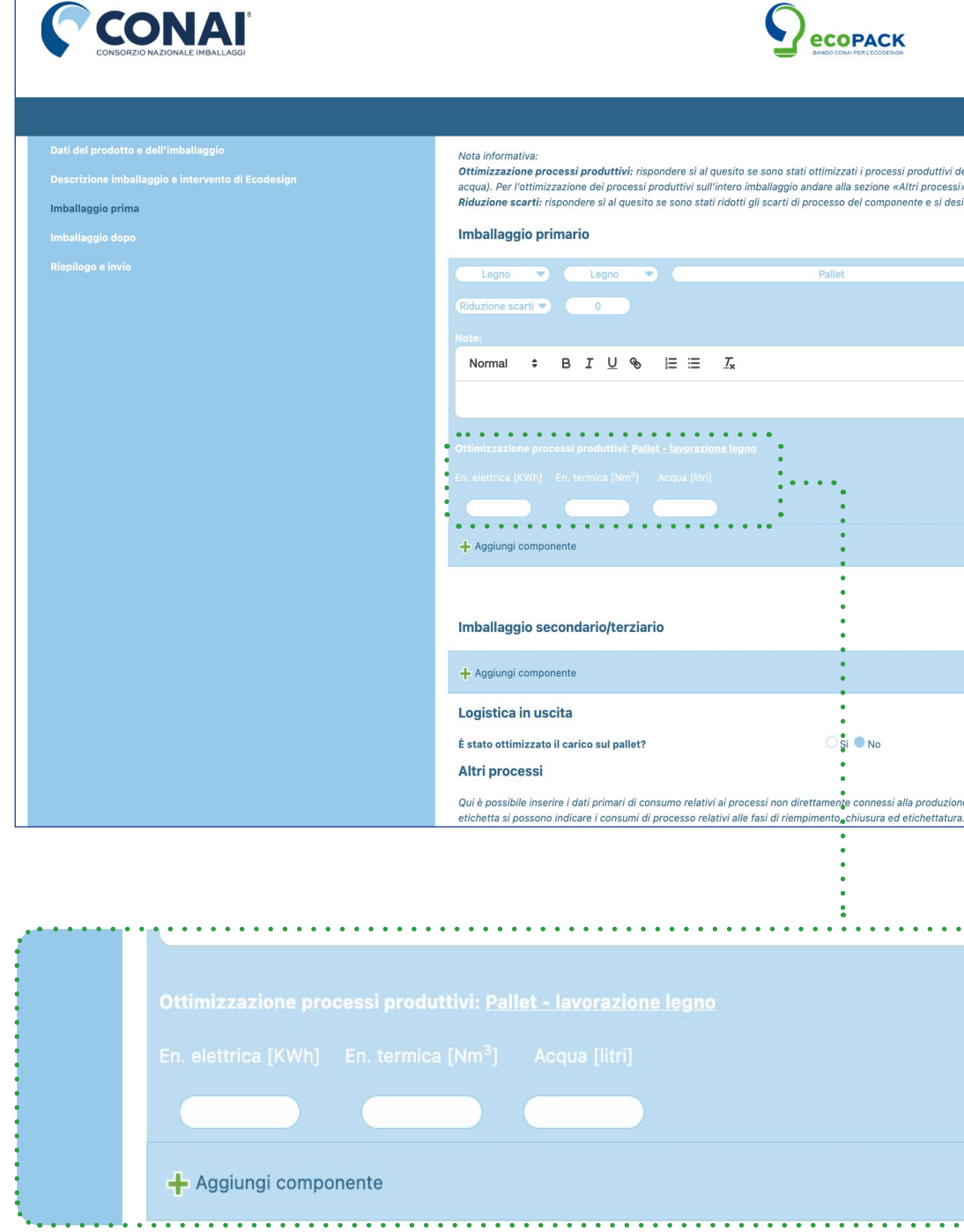

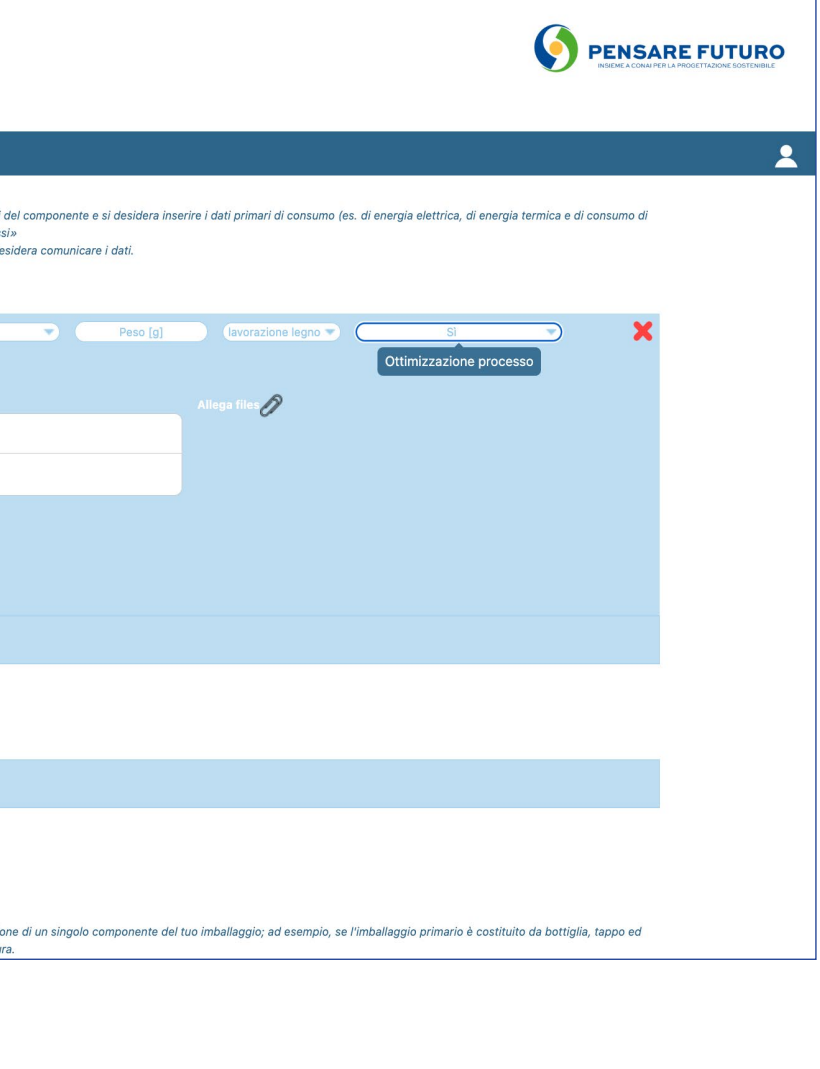

### Imballaggio prima

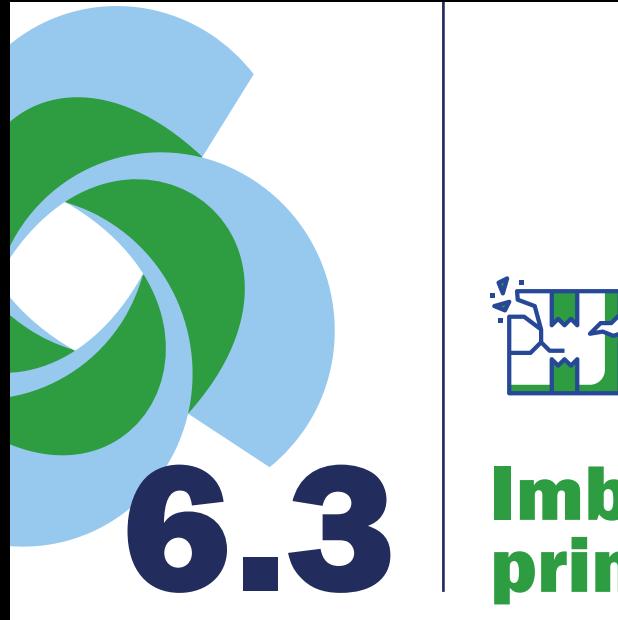

### Altri processi?

Se l'efficientamento del processo c'è stato, ma non ha riguardato un componente specifico ma l'intero imballaggio nel suo assemblaggio, allora i dati di processo precedenti all'intervento dovranno essere specificati al fondo della pagina, come ultima richiesta.

Oltre alle domande già presentate precedentemente, si prega di identificare il processo con un nome parlante, in modo che sia chiaro a che tipo di processo si faccia riferimento.

Sarà altrettanto necessario aggiungere questa voce anche nella pagina di imballaggio DOPO l'intervento, per favorire un confronto e stabilire la bontà dell'intervento.

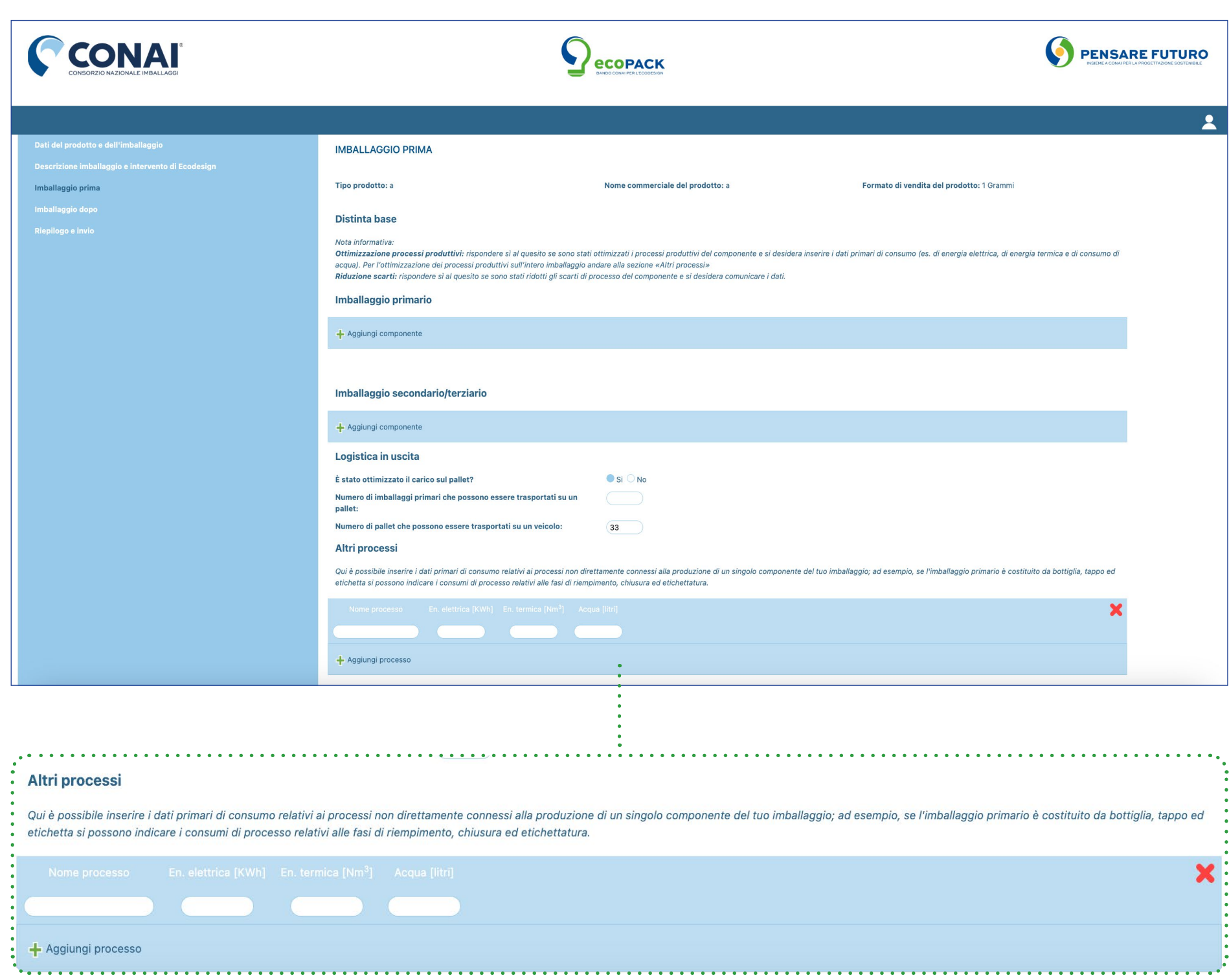

### Imballaggio prima

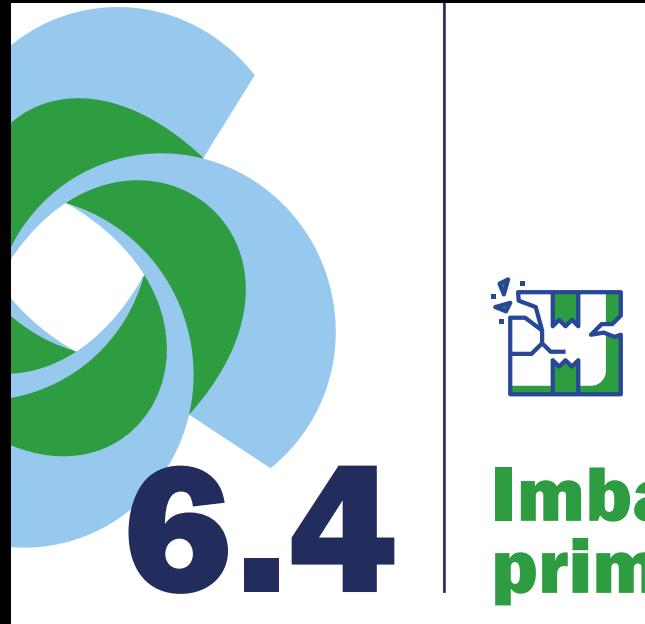

### Riduzione scarti?

La domanda fa riferimento a una **possibile** riduzione degli scarti di produzione, facendo riferimento allo specifico componente, dovuta al migliore design nella soluzione successiva o all'eliminazione del componente stesso. Se si risponde sì a questa domanda, si prega di completare anche le informazioni aggiuntive.

Per il materiale del componente, si prega di individuare il destino degli scarti nella soluzione precedente: rifiuto pericoloso o no, tipo di rifiuto, peso del rifiuto e destinazione del rifiuto (riciclo, smaltimento o termovalorizzazione).

Sarà altrettanto necessario aggiungere questa voce anche nella pagina di imballaggio DOPO l'intervento, per favorire un confronto e stabilire la bontà dell'intervento.

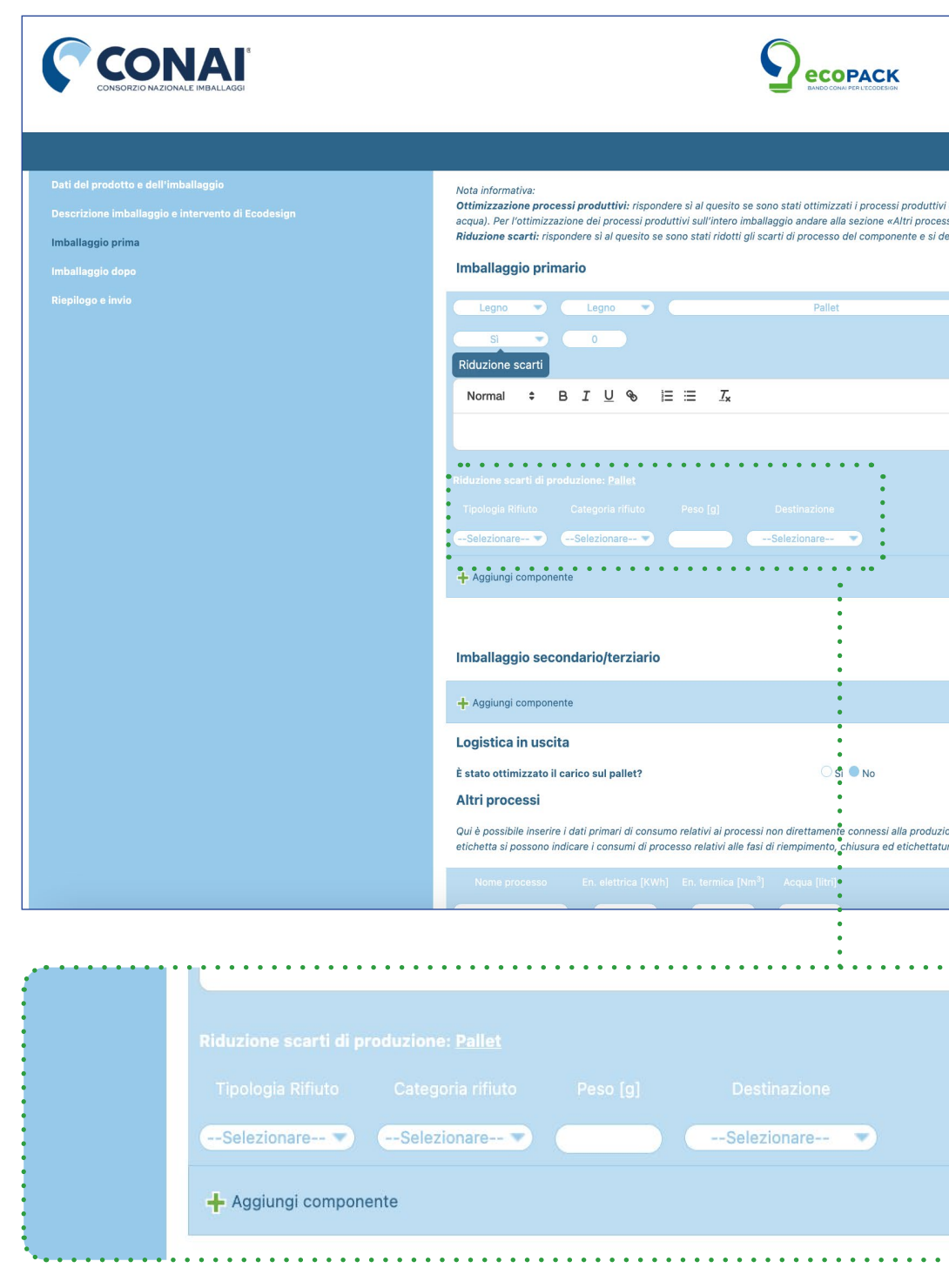

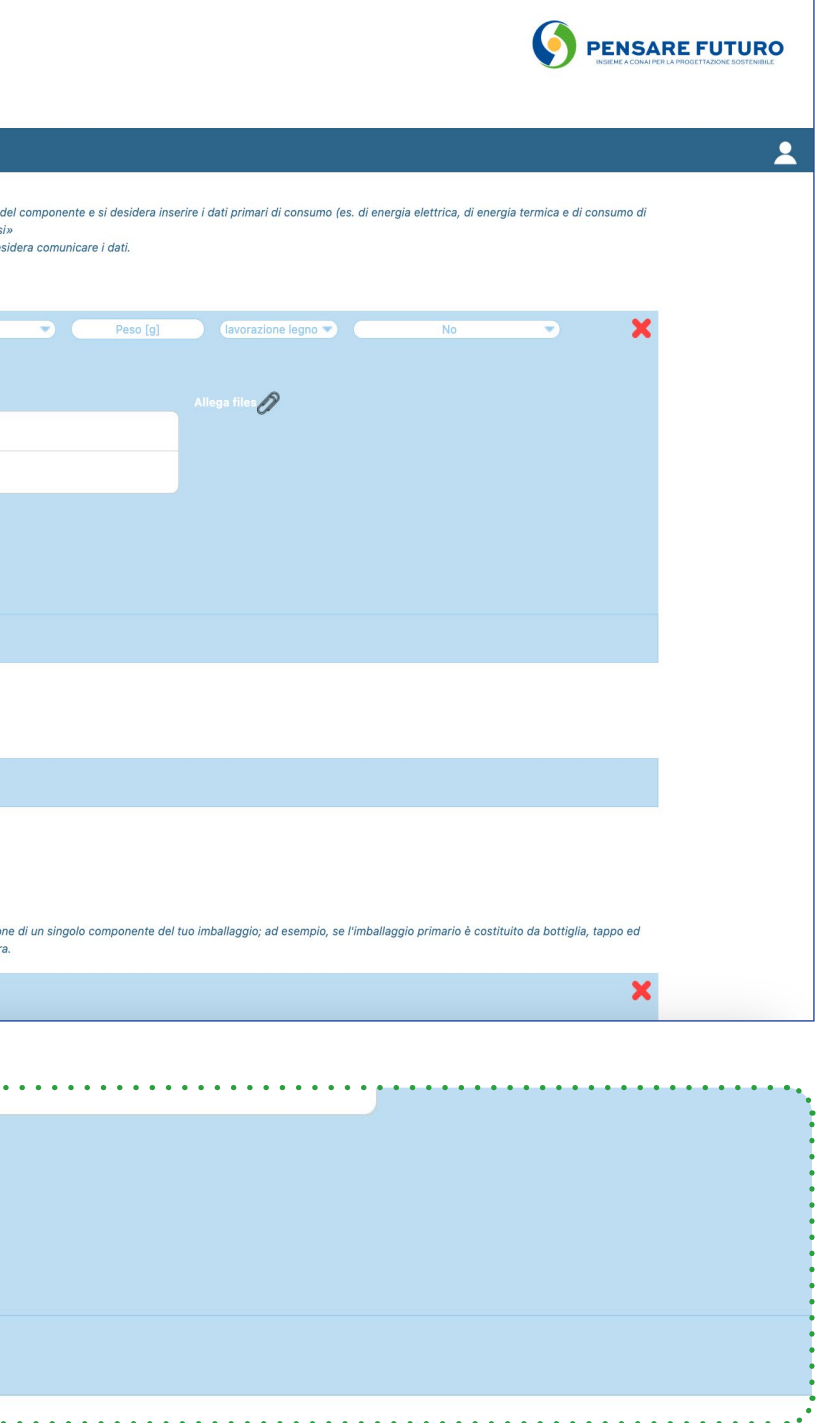

### Imballaggio prima

### L'imballaggio riutilizzato è riutilizzato e ricondizionato?

Qualora l'imballaggio riutilizzato fosse sottoposto a un processo di ricondizionamento, apparirà la sezione «Ricondizionamento e riutilizzo». L'utente potrà scegliere se dichiarare i dati primari, flaggando l'apposita opzione.

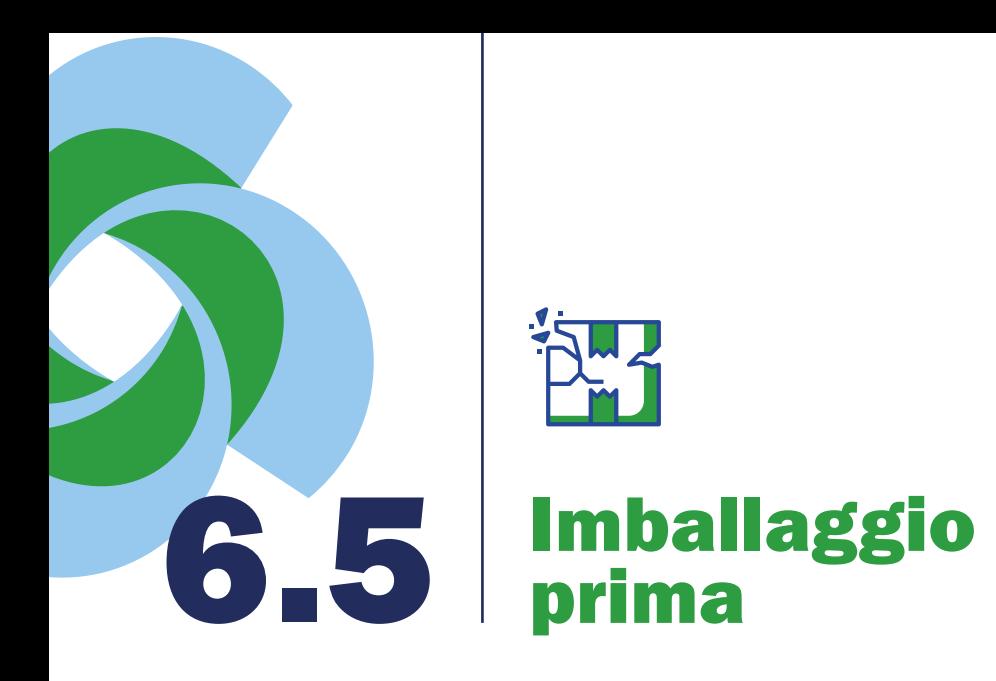

La distanza recupero imballaggio è l'unico dato obbligatorio richiesto all'utente prima di

procedere con le domande successive.

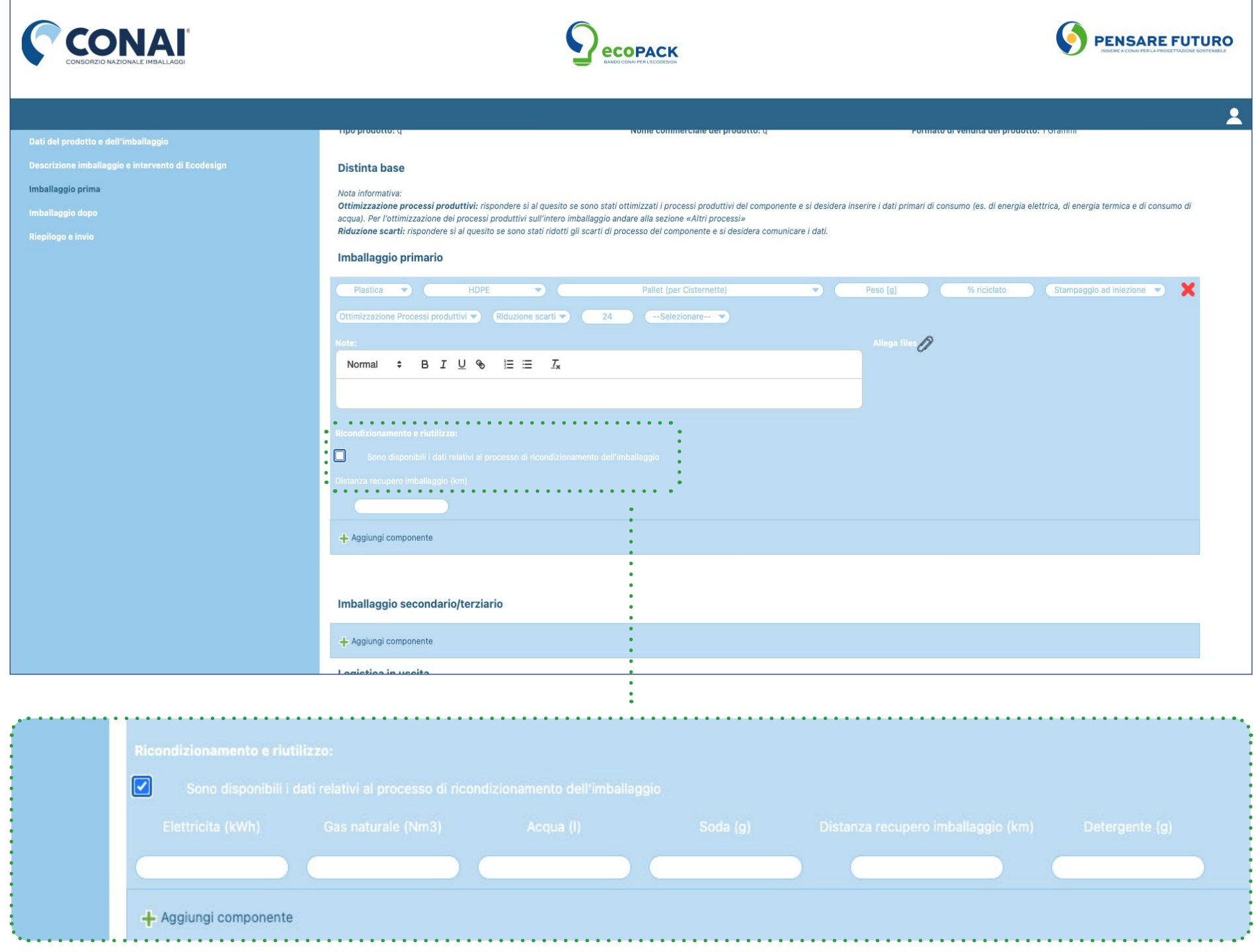

### Logistica in uscita?

Al fondo della pagina del questionario IMBALLAGGIO PRIMA sarà presentata la domanda di logistica in uscita, ovvero:

L'ottimizzazione dell'imballaggio ha portato anche a un'ottimizzazione dello stoccaggio di imballaggi per pallet o per mezzo?

Se sì, si prega di specificare il numero di imballaggi primari presenti su ogni pallet per la soluzione prima e il numero di pallet per camion. Se la risposa a questa domanda è sì, OBBLIGATORIAMENTE saranno richieste le informazioni sull'imballaggio secondario/terziario:

quanto pallet si utilizza per il formato scelto? E quanto cartone? Quanto film per pallettizzazione?

Sarà altrettanto necessario aggiungere questa voce anche nella pagina di imballaggio DOPO l'intervento, per favorire un confronto e stabilire la bontà dell'intervento.

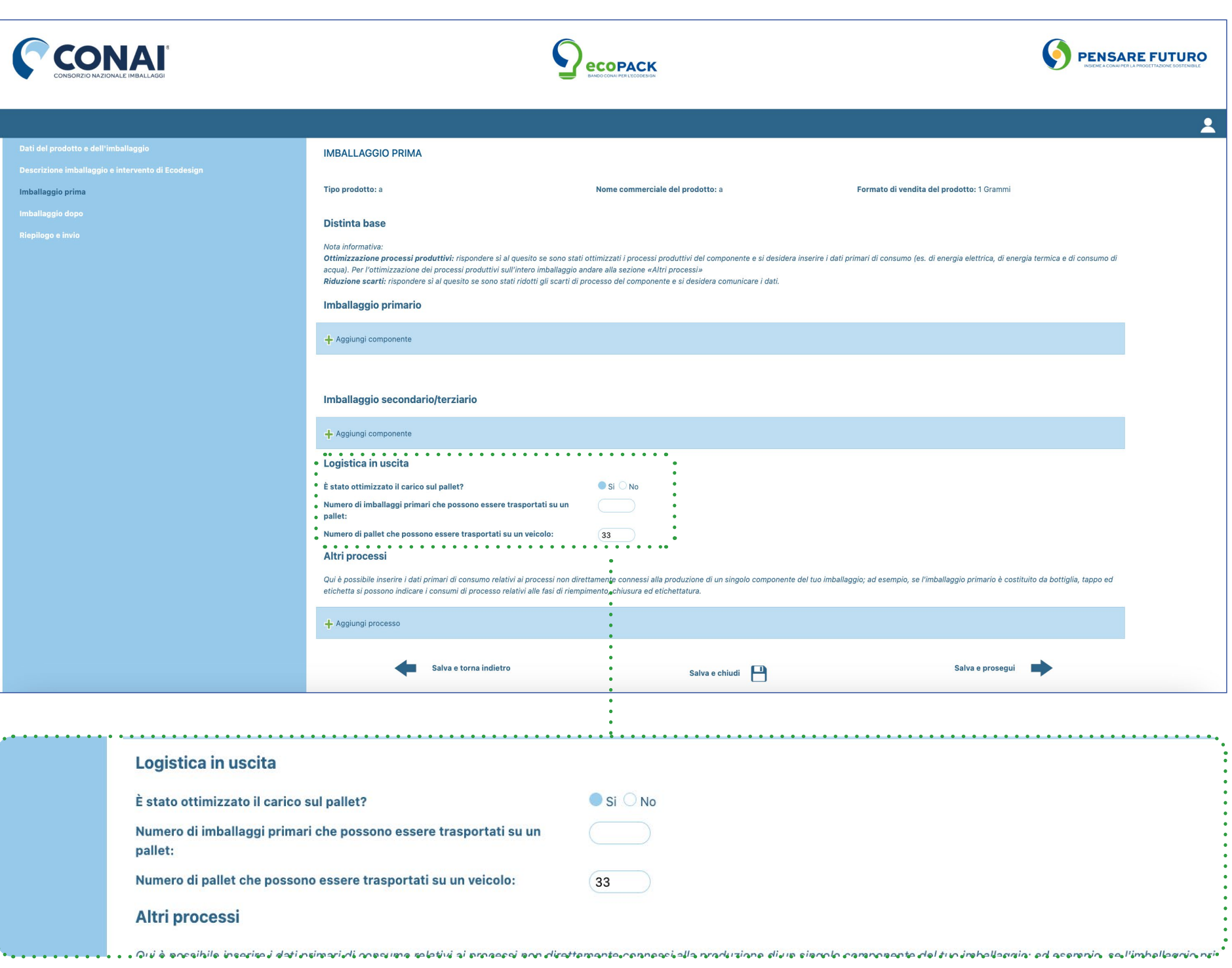

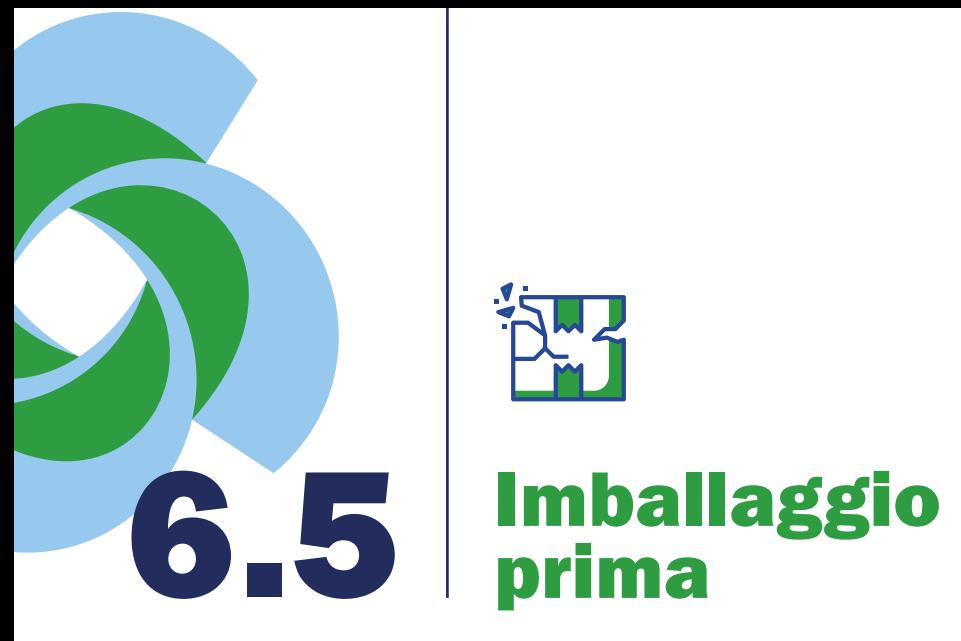

# **PMT**

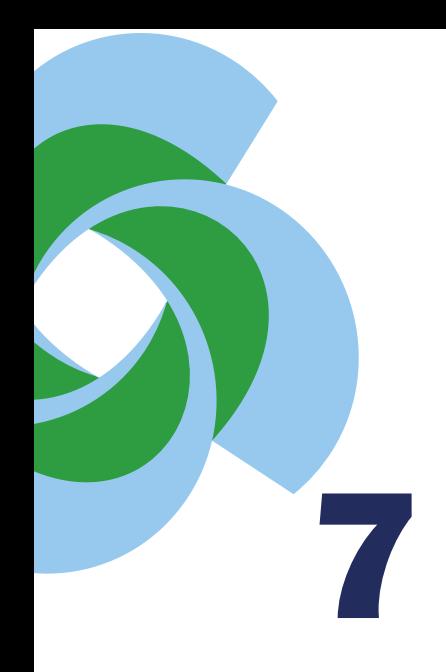

### **Imballaggio** dopo

Nel passaggio tra la scheda imballaggio prima e imballaggio dopo sarà richiesto se si vorranno copiare i dati dell'imballaggio prima nella scheda che si sta per compilare.

Questa operazione potrebbe facilitare la compilazione di quegli interventi che hanno leggere differenze tra il prima e il dopo: come l'eliminazione di un componente, o la sgrammatura di un materiale.

Dove invece l'intervento risulta differente sarà sufficiente declinare l'offerta e compilare la scheda da capo, inserendo le informazioni per l'imballaggio per come si presenta dopo l'intervento, normalizzato sul formato precedentemente scelto.

Se nell'imballaggio precedente sono stati compilati campi come: ottimizzazione processi produttivi, riduzione scarti o logistica in uscita, si prega di compilare gli stessi campi per l'imballaggio dopo, con i dati più recenti, per favorire il confronto PRIMA-DOPO.

Si ricorda che la presentazione della parte documentale/tecnica per ogni componente è obbligatoria per la valutazione del caso .

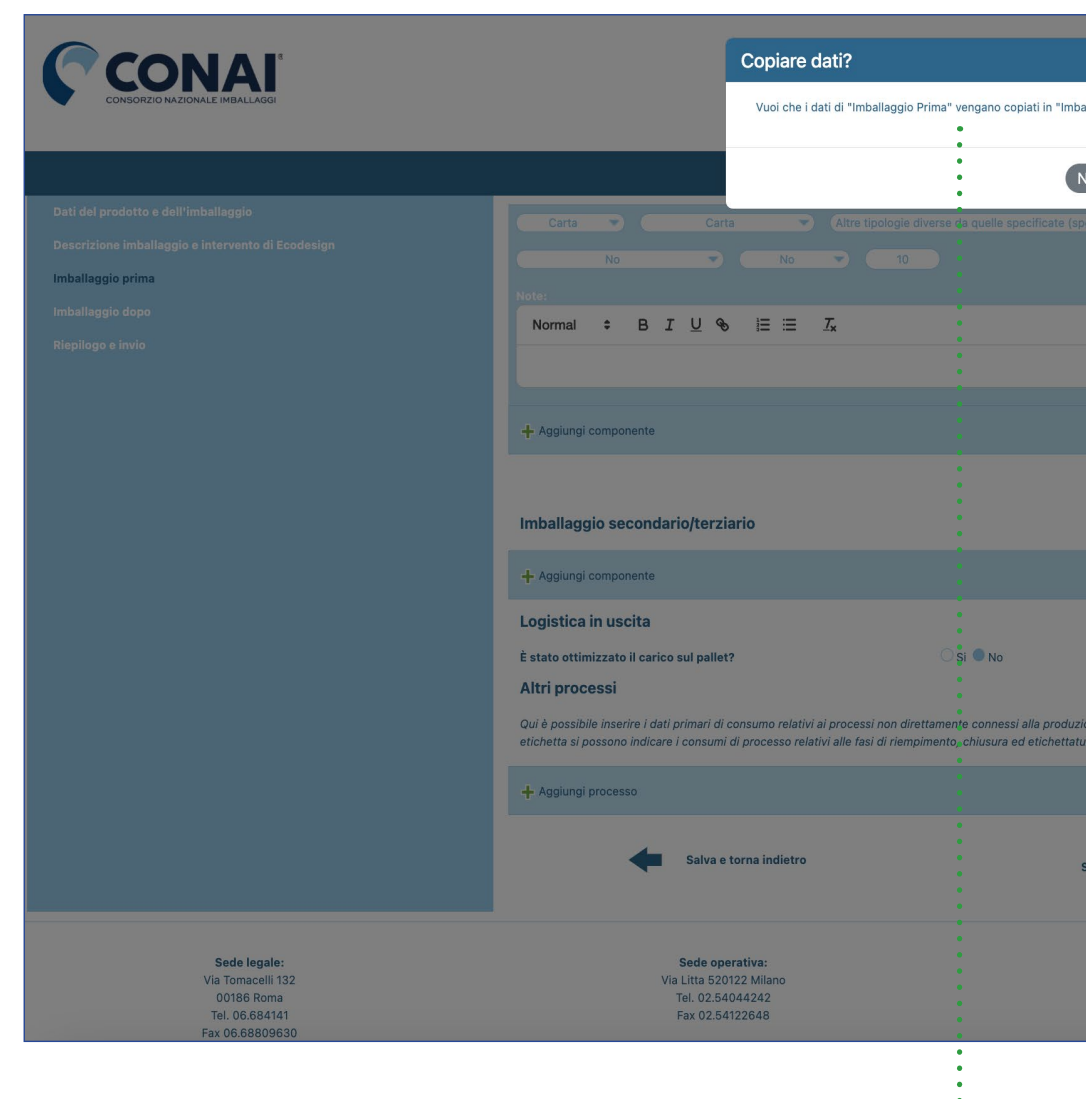

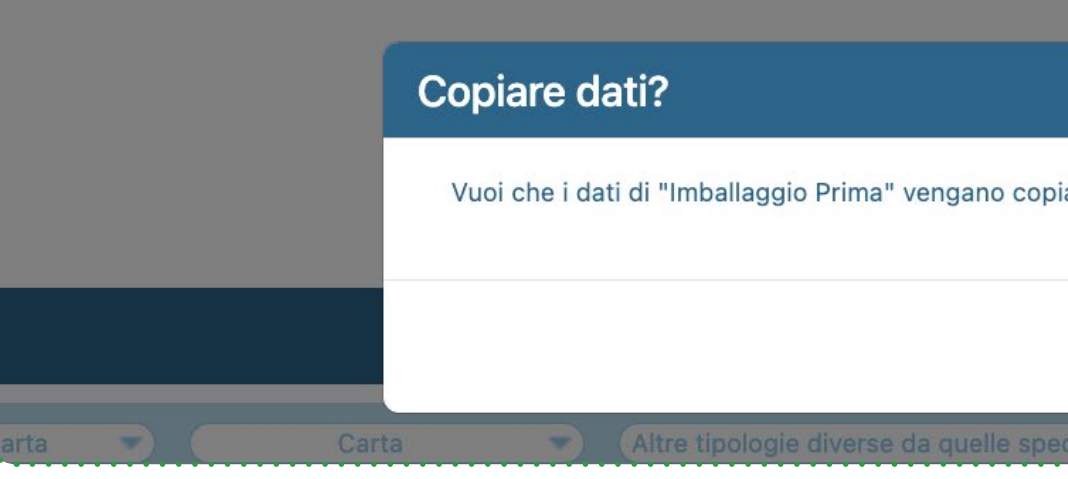

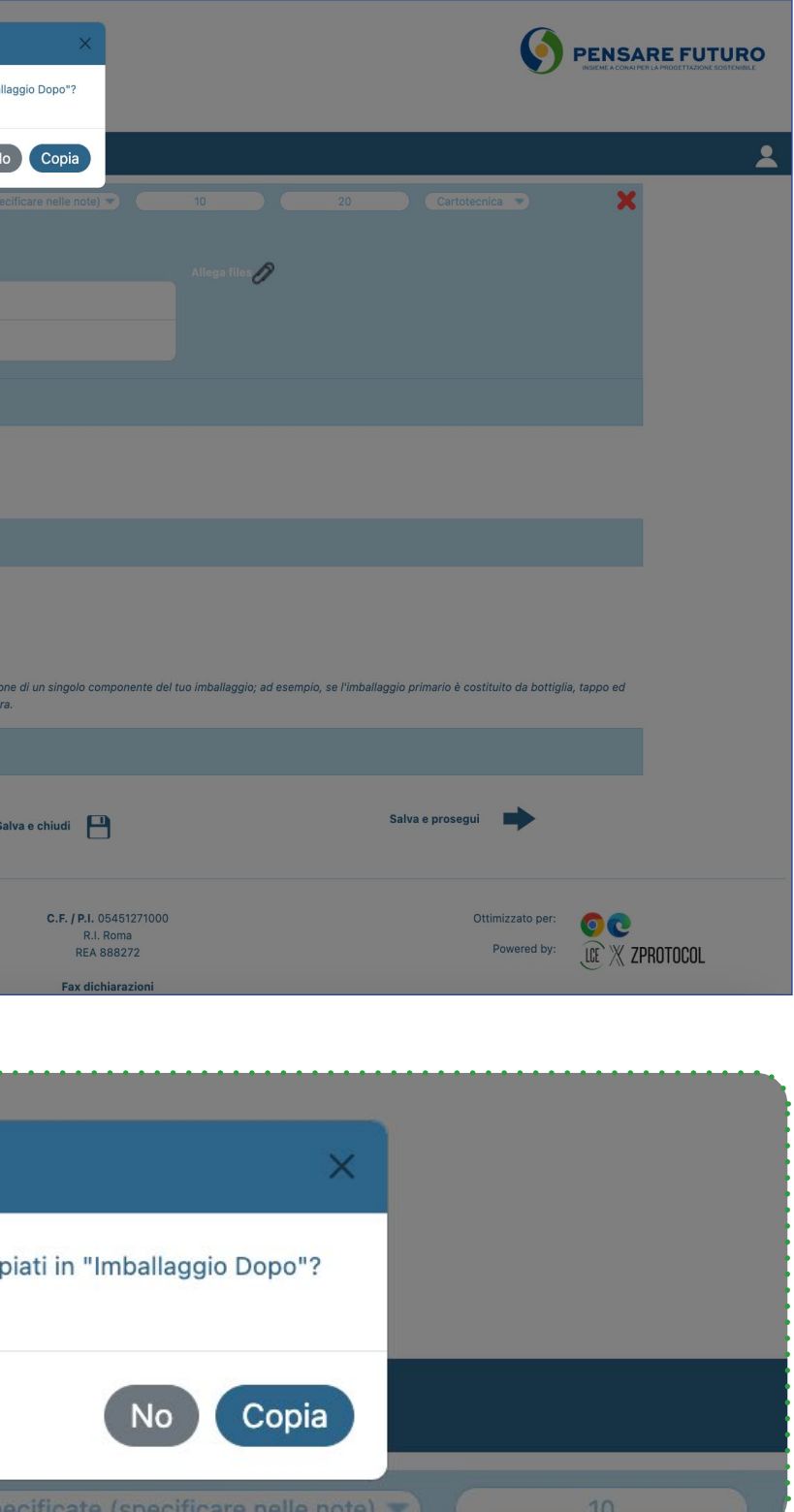

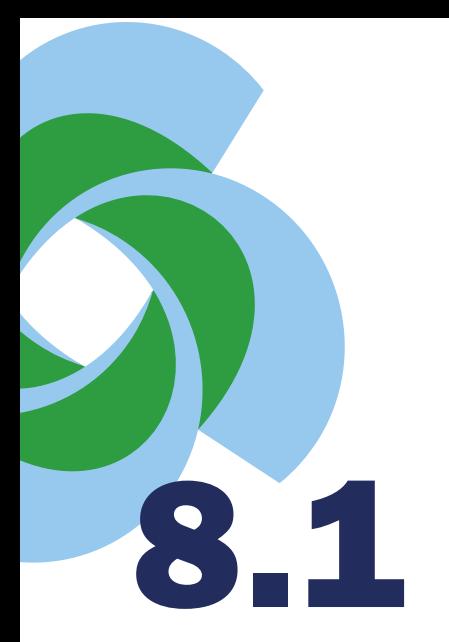

# 8.1 Riepilogo dati e<br>D.1 invio caso al CONAI

In quest'ultimo passaggio è possibile revisionare (ma non modificare) i dati inseriti prima dell'invio del caso al CONAI.

Nel caso si trovassero errori o incompletezze sarà possibile tornare alle pagine precedenti in ogni momento.

Una volta controllata la completezza del caso sarà possibile sottoporlo al CONAI tramite l'apposito tasto.

Al fondo della pagina di riepilogo viene richiesta la presentazione di due foto: l'imballaggio prima dell'intervento, e l'imballaggio dopo l'intervento. La presentazione delle foto è obbligatoria per la valutazione del caso. Inoltre possono essere aggiunti altri allegati al caso, i quali possono contribuire alla migliore valorizzazione dell'intervento. Il limite è fissato a 3 file per un massimo di 5MB.

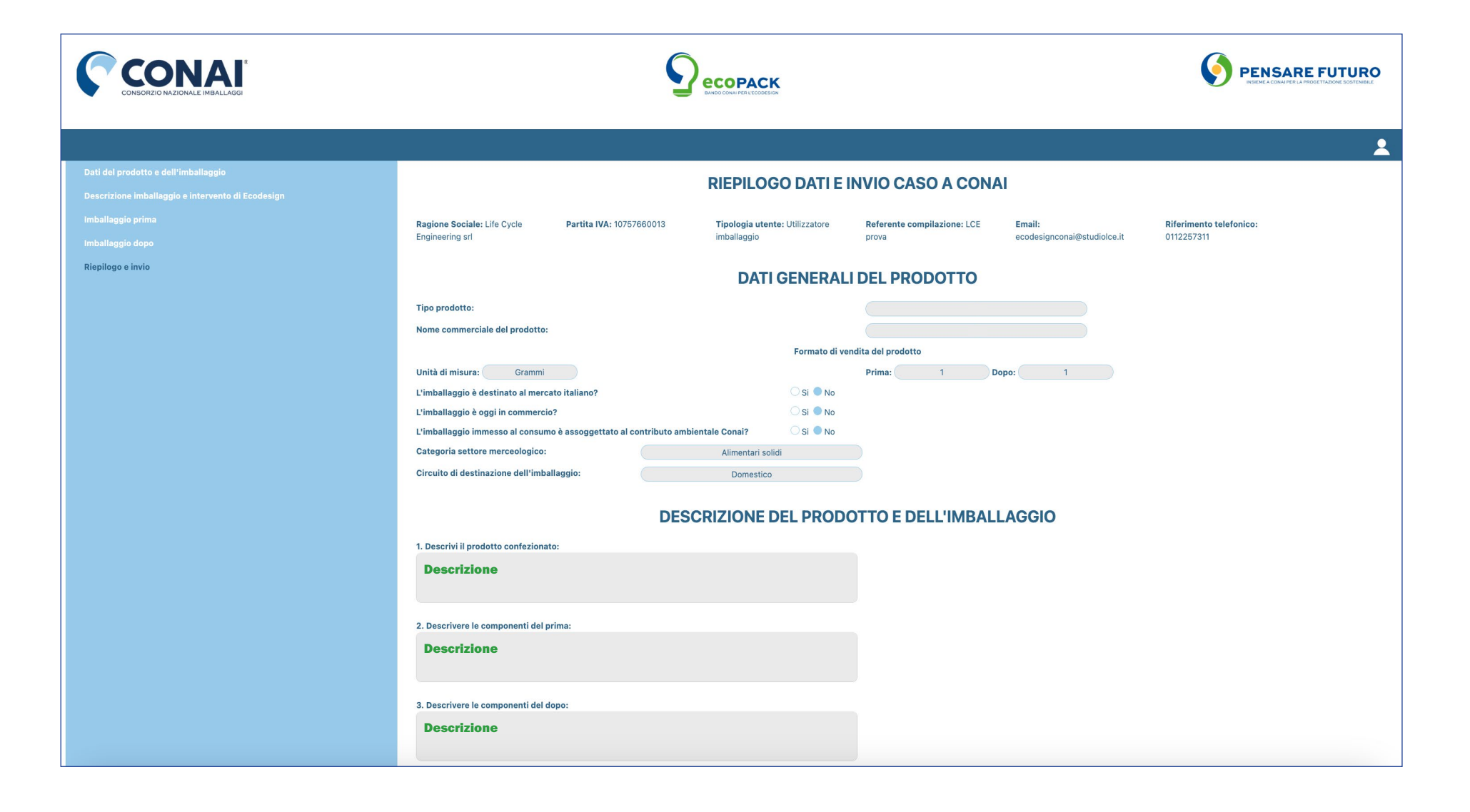

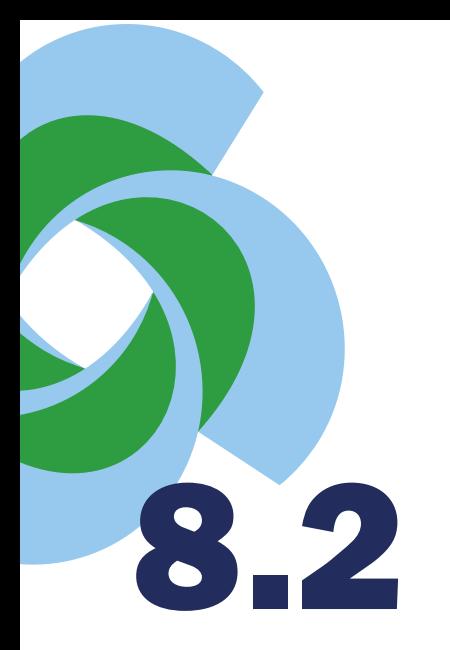

 $\mathcal{S}$ 

# 8.2 Riepilogo dati e<br>D.2 invio caso al CONAI

Se l'operazione è andata a buon fine, si riceverà sulla propria casella di posta una e-mail di conferma, e a schermo verrà visualizzato il messaggio "inviato a conai"

Una volta inviato il caso occorrerà attendere il responso dei tecnici incaricati da CONAI per l'eventuale correzione del caso e la verifica documentale.

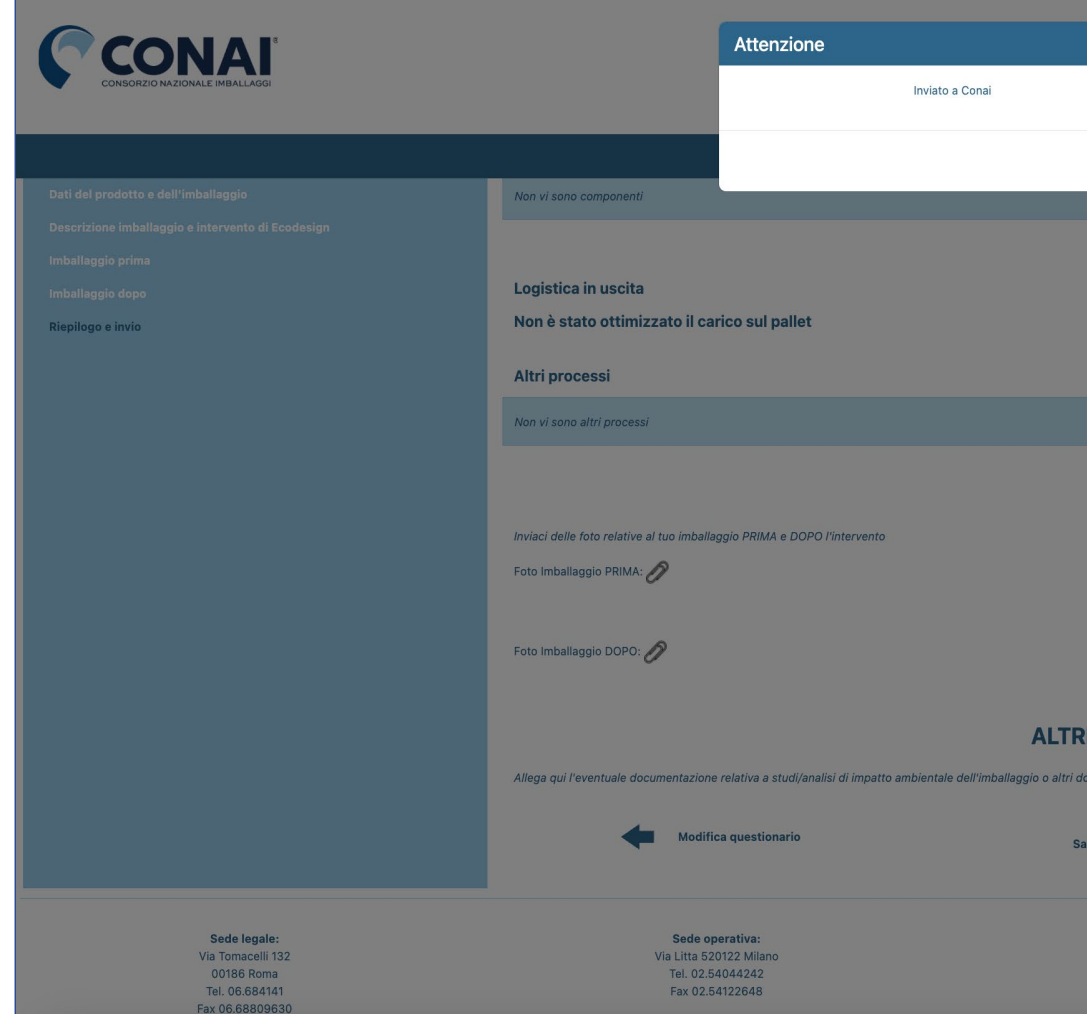

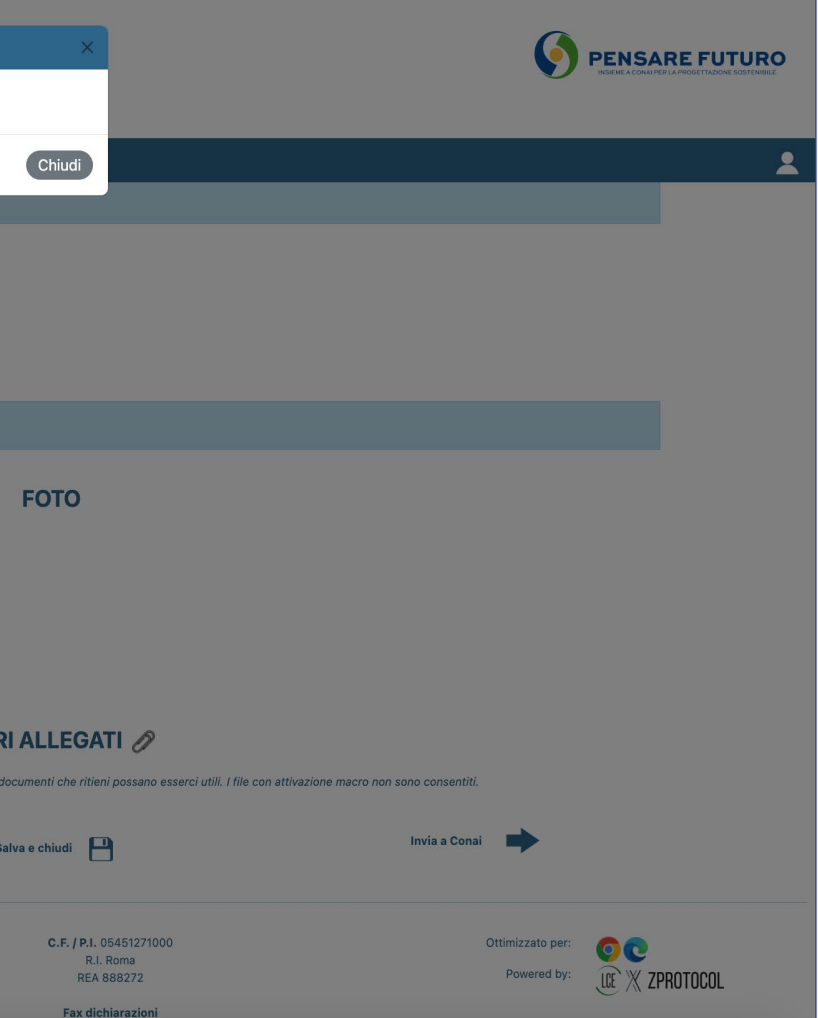

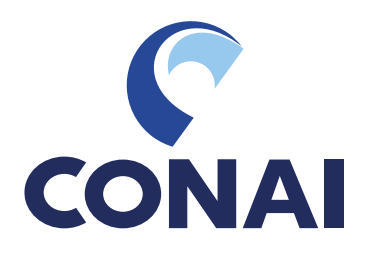

### **CONAI** Consorzio Nazionale Imballaggi

Via Pompeo Litta, 5 - 20122 Milano Tel 02.540441 - Fax 02.54122648

www.conai.org

Per qualsiasi informazione o proposta di miglioramento è possibile contattarci ai seguenti riferimenti:

ecotoolconai@conai.org

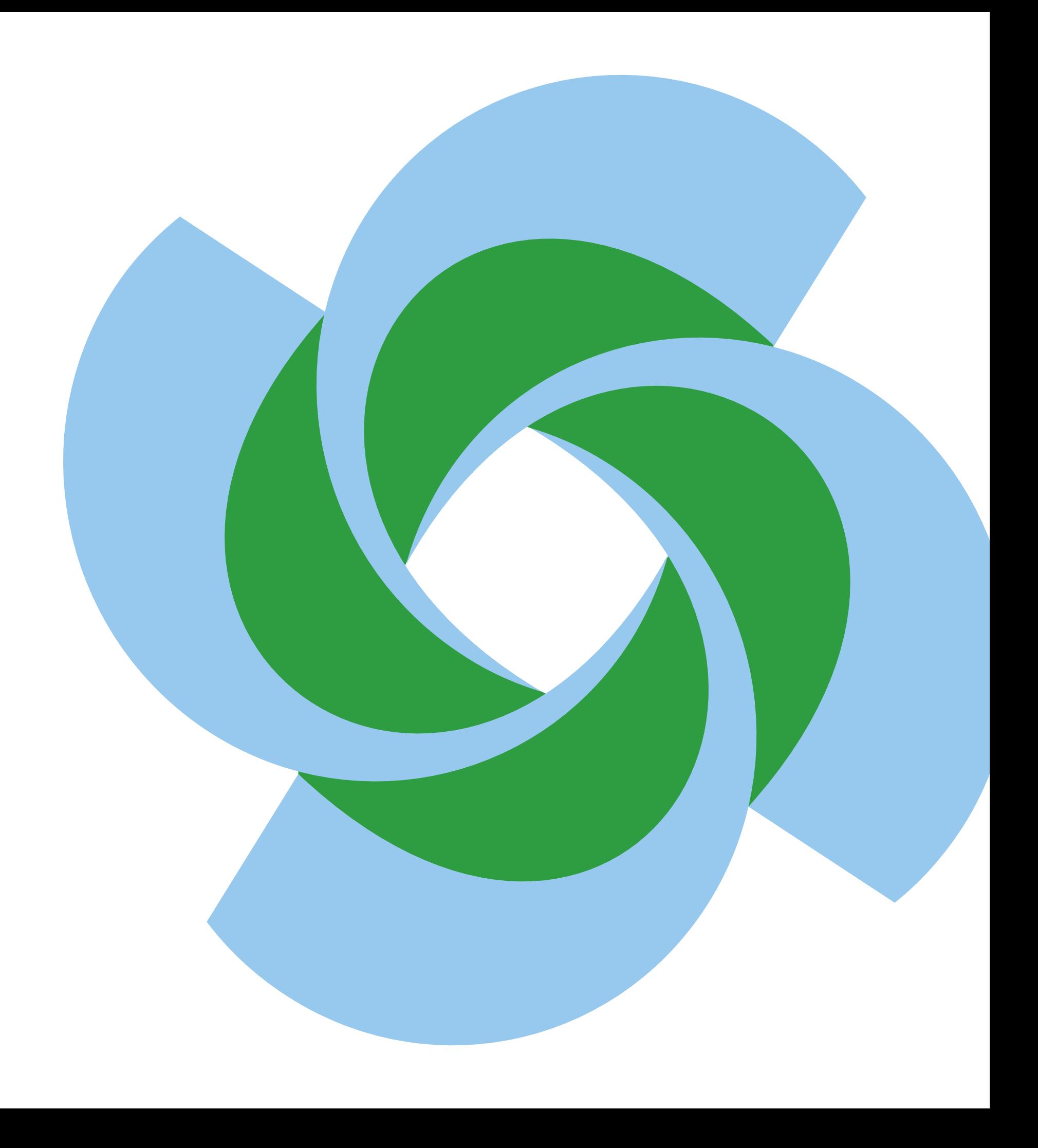